Nowoczesne rozwiązanieERP dla Aquaparków i basenów.

**RAPID** 

 $\overline{\mathbf{u}}$ 

Copyright Sofintegrations Sp. z o.o.

# **Spis treści:**

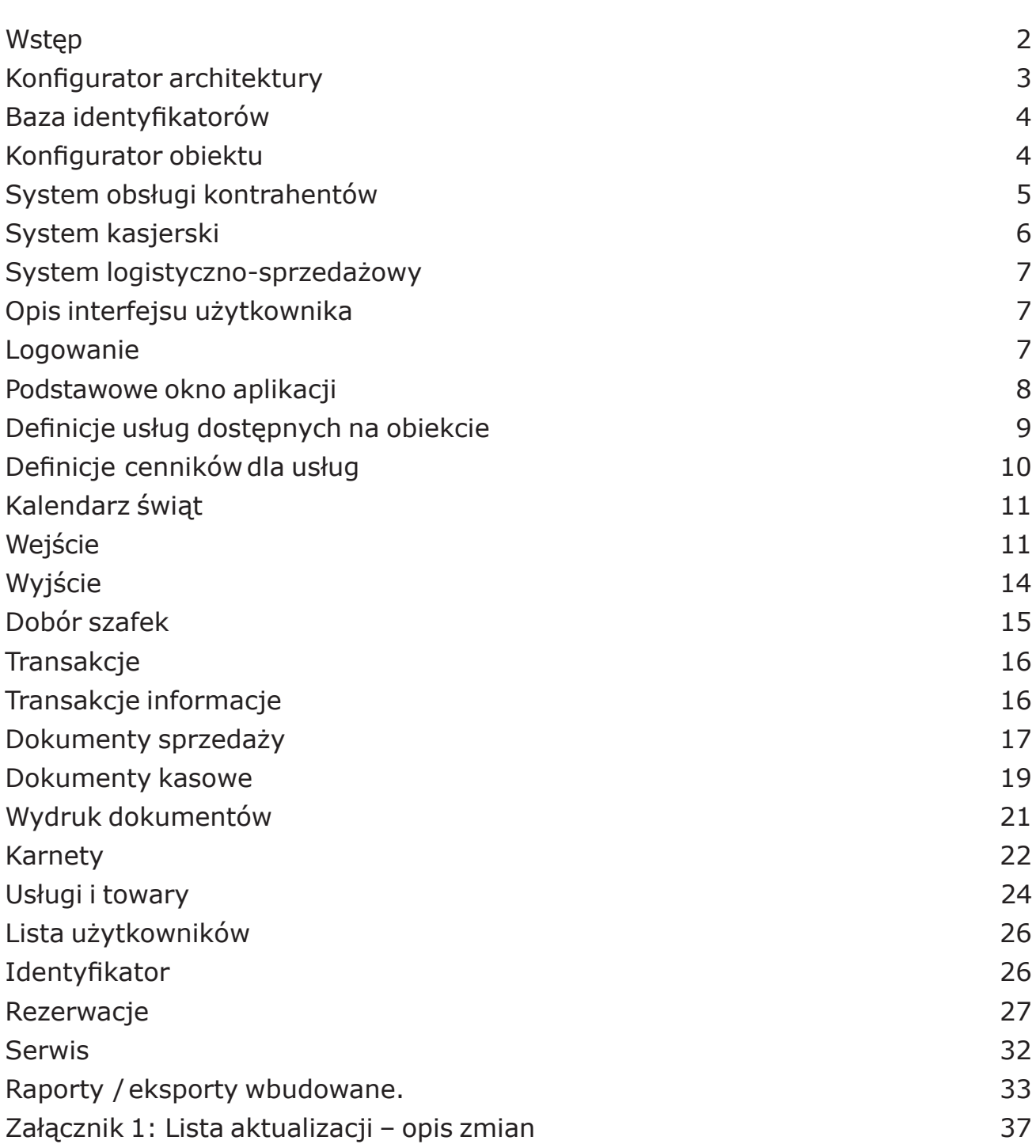

### **Wstęp**

W działalności polegającej na odpłatnym udostępnianiu usług grupom i klientom indywidualnym, ewidencja dla celów statystycznych, księgowych, bezpieczeństwa i higieny to rzecz kluczowa. Dla takich właśnie obiektów jak centra rekreacyjno – sportowe czy aquaparki skierowana jest oferta oprogramowania Rapid AQUA. Aquaparki coraz częściej stają się centralnym miejscem rozrywki, spotkań znajomych, wyjśćgrupowych( szkoły, rodziny ), ale takżeusług restauracyjnychczy barów.Rapid AQUA pozwala na ewidencjonowanie wejść i wyjść klientów z obiektu, otwierać lub zamykać dostęp do stref, prowadzić statystyki wejść i wyjść. Umożliwia ścisłe zarachowanie biletów i karnetów indywidualnych i grupowych. Pozwala także – na prowadzoną wewnątrz obiektu – wymianę bezgotówkową w przypadku tzw. mokrego baru. Daje możliwość tworzenia harmonogramów czasu pracy obiektu, ustalania terminów przyszłych promocji, czasu trwania aktualnych promocji i określenia czasowych ograniczeń lub zniżek ( np. godzinowe ).

Płynność obsługi i oszczędność czasu przy wyszukiwaniu wolnych miejsc, szafek i terminów zwiększa zadowolenie klientów i jest kolejnym z atutów program Rapid AQUA. Istotny wpływ na komfort użytkowy obiektów obsługiwanych przez Rapid AQUA ma funkcja pozwalająca operatorowi na przydzielanie szatni i szafek w taki sposób, aby zachowana została prywatność klientów. Rozlokowanie wolnych miejsc jest widoczne podczas wydawania identyfikatora, a zakodowane w nim dane mogą być przez klienta odczytane na specjalnie skonfigurowanych czytnikach, które mogą być umieszczone np. w szatniach czy korytarzach.

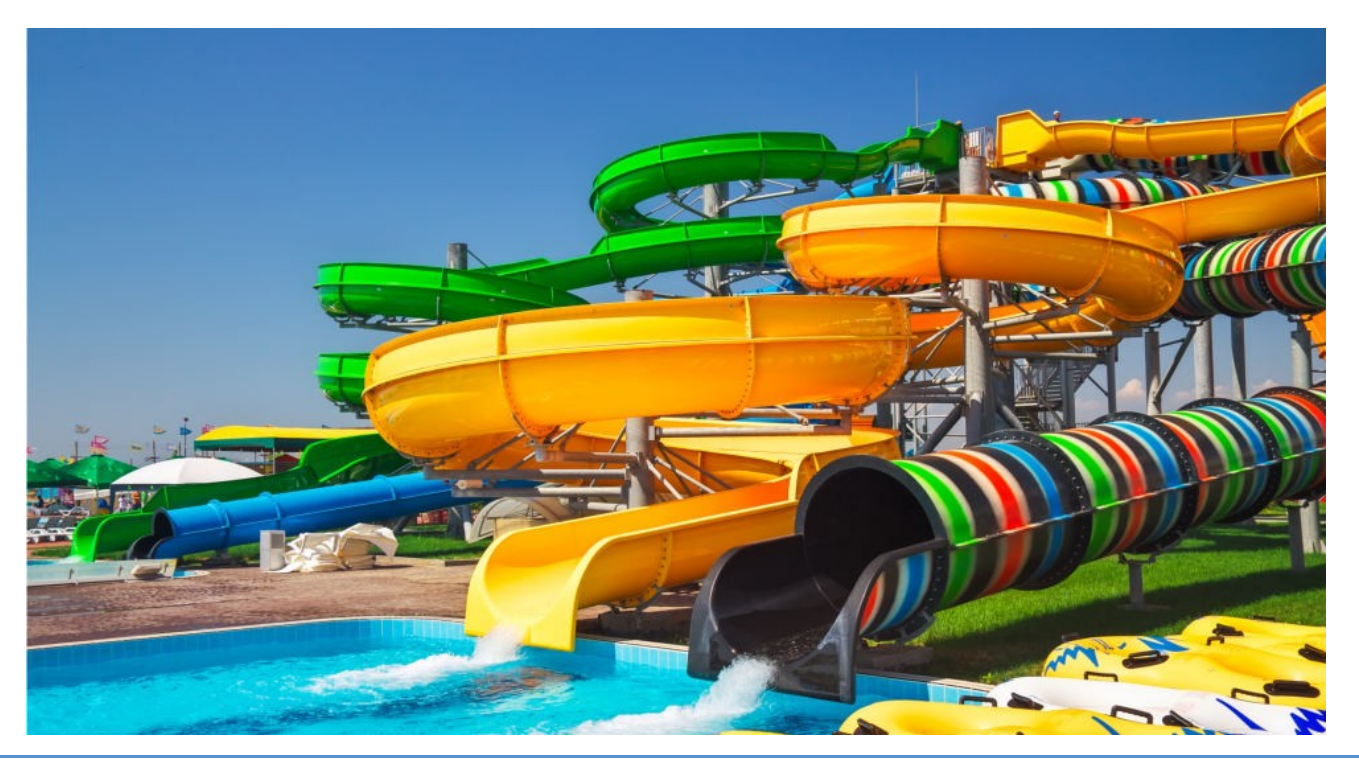

### **Elementy funkcjonalnesystemu**

Funkcjonalność systemu można podzielić na kilka zasadniczych części, należących do odpowiednich grup tematycznych – obszarów. Dostęp do kluczowych funkcji w aplikacjach oparty jest o bogatą politykę uprawnień. Dotyczy to między innymi nadzoru nad kluczami dostępowymi, zasad i szczegółowości raportowania, kasowania historycznych danych itp. itd.

Podstawowymi elementami funkcjonalnymi są:

- Konfigurator architektury
- Baza identyfikatorów
- Konfigurator obiektu
- System obsługi kontrahentów
- System kasjerski
- System logistyczno-sprzedażowy

### Konfigurator architektury

Umożliwia stworzenie i zapisanie w bazie architektury sprzętowej w danym obiekcie wraz z całą zawartością topologii i systemu zależności. Umożliwia to specjalnie do tego wyznaczony kreator systemu, gdzie "krok po kroku" wprowadzane są informację o każdym urządzeniu. Począwszy od każdego sterownika, czytnika, szafek aż do wydzielonych stref. Intuicyjność poszczególnych formularzy pozwala w prosty sposób zapisać całą konfigurację, co umożliwia późniejszą diagnostykę jak również szybkie odtworzenie konfiguracji i przesłanie do sterowników. Każde urządzenie jest dla systemu jednoznacznym obiektem.

Przy tworzeniu architektury mamy możliwość nie tylko określenia roli poszczególnych urządzeń ( czytniki wejściowe i wyjściowe, czytniki strefowe, zamki, szafki ), ale również wyodrębnienie określonych miejsc ( stref ) celem łatwiejszego obrazowania topologii, jak również definicje czasów karencji poszczególnych stref ( czasy odliczane od pobytu w danej strefie przy pracy on-line dostępnej w rozszerzeniu aplikacji ).

W parametrach systemu możemy określić miedzy innymi :

- Czas tolerancjiprzekroczenia,–czyli czasprzekroczenia,któryniejestjeszczetraktowany przez system, jako przekroczenie pobytu

- Godzina automatycznego kończenia transakcji – wszystkie niezakończone transak

cje są kończone. Otrzymują one odrębny status, który wyłącza je z procedury naliczania przekroczenia.

- Jednostka rozliczeniowa przekroczenia ( min ) – czyli liczba minut do których następuje zaokrąglenie przy naliczaniu zapłaty za przekroczenie.

### Baza identyfikatorów

Służy do przechowywania informacji o kluczach identyfikacyjnych (transponderach) znajdujących się na obiekcie jak również zewnętrzny import tych informacji w formie elektronicznej z pliku tekstowego. Gdy znamy konfigurację systemu (numery szafek w wydzielonych miejscach ) możliwe jest tworzenie pliku transponderów z powiązaniem do określonych szafek. Umożliwia to blokowanie wprowadzania innych, zewnętrznych, nieautoryzowanych identyfikatorów. Opcja ta zależy od parametru systemowego.

W trybie offline identyfikatory są jednoznacznie kojarzone z szafkami, co umożliwia późniejszą efektywniejszą prace systemu kasjerskiego. Tylko klucze powiązane mogą być używane przy standardowej eksploatacji obiektu.

### Konfigurator obiektu

Jest kreatorem cenników podstawowych ( obsługa wejść ) i usług dodatkowych występujących na obiekcie. System umożliwia tworzenie wielu cenników, z których każdy posiada odpowiedni okres obowiązywania. Okresowość cennika podzielona jest na kilka zasadniczych elementów :

- ramy okresowe zakres dat
- ramy czasowe zakres godzin
- ramy flagowe zakres dni obowiązywania ( np. tylko w niedziele )

Wyróżnione zostały kilka typów cenników w zależności od ich priorytetu :

- cennik indywidualny przypisany do kontrahenta ( priorytet 1 )
- cennik promocyjny ustalany w dowolnym czasie na dowolny okres ( priorytet 2 )
- cennik podstawowy obowiązujący w danym czasie ( priorytet 3 )
- cennik karnetowy cennik używany przy sprzedaży karnetów

Dzięki takiemu rozwiązaniu nie ma konieczności zmiany cenników przy wprowadzaniu cennika promocyjnego. Jeśli wystąpi, jest on pobierany w pierwszej kolejności.

Cenniki tworzone są w oparciu o bazę usług dostępnych na obiekcie. Jej wyróżnionym typem są rodzaje możliwych wejść na obiekt. Podstawową cechą usług "wejście" jest liczba osób, które przypisane są do danego rodzaju. Umożliwia to tworzenie tzw. wejść grupowych ( rodzinnych ) lub też może być wykorzystywane do wejść grup zorganizowanych.

### System obsługikontrahentów

Umożliwia między innymi :

- sprzedaż karnetową
- określanie indywidualnych cenników
- rezerwację okresowo czasową obiektu

Karnet elektroniczny przypomina swoim funkcjonowaniem kartę prepaid. Klient otrzymuje kartę transponderową, która jednoznacznie identyfikuje informację w systemie komputerowym o wielkości kwoty do realizacji. Otrzymuje on bonus w określonej wysokości od cennika podstawowego. Szczególnym przypadkiem może być cennik stworzony wyłącznie dla danego kontrahenta. Celem karnetu jest przyspieszenie obsługi w kasie, eliminację pobierania dopłat i wydawania reszty, pobranie z góry kwoty za wykonane w przyszłości usługi. Na jeden karnet może wchodzić wiele osób i jest to uzależnione od wybranego rodzaju wejścia ( wejście grupowe ).

System umożliwia rezerwację określonego miejsca w określonym czasie dla określonej liczby osób. Rozliczenie takiej rezerwacji może następować w formie : przedpłata na zadany okres – wówczas transakcje są jedynie odnotowywane i zapisywane w systemie do danej rezerwacji a paragony nie są wystawiane zapłata okresowa wg wykorzystania – wystawiany jest dokument zbiorczy za dany okres za określone wykorzystanie

rozliczenie następuje wg normalnych zasad, ale wówczas warunkiem jest, aby wszystkie osoby korzystające z rezerwacji zapisane zostały do danej transakcji ( jedno wejście grupowe ).

### System kasjerski

Ewidencję sprzedaży prowadzi się za pomocą komputera z drukarką fiskalną. Klient opłaca "z góry" jedną jednostkę podstawową pobytu na obiekcie. Jednostka może być różna dla różnego rodzaju wejść. Wpłacana kwota traktowana jest jako zaliczka (kaucja) za pobyt. W zamian otrzymuje swój jednoznaczny identyfikator oraz paragon za opłatę wstępną. Od chwili przejścia przez bramkę wejściową system informatyczny nalicza okres pobytu na obiekcie uwzględniając oczywiście odpowiednie czasy karencji jak również strefy pobytu, których czas może być odliczany od czasu basenowego ( tylko w pracy on-line, niedostępne w wersji standardowej ). Zakończenie naliczania następuje w momencie zwrotu identyfikatora i zamknięcia transakcji przez personel. Jeśli kwota naliczona za pobyt jest większa od wpłaconej zaliczki ( kaucji ), to Klient dopłaca różnicę.

Aplikacja wymaga od personelu obsługi dwóch okien pracy. W oknie wejśćnależy przyłożyć wydawany identyfikator lub kartę do czytnika, wskazać odpowiedni cennik ( rodzaj wejścia, podstawowe, ulgowe, rodzinne ) oraz pobrać zaliczkę ( kaucję ) od Klienta i wydrukować paragon fiskalny. W oknie wyjść należy przyłożyć oddawany pasek lub kartę do czytnika i zamknąć znaleziony przez system doku- ment transakcyjny. W przypadku dopłaty należy odczytać jej wysokość i pobrać ją od Klienta oraz wystawić paragon fiskalny za dopłatę.

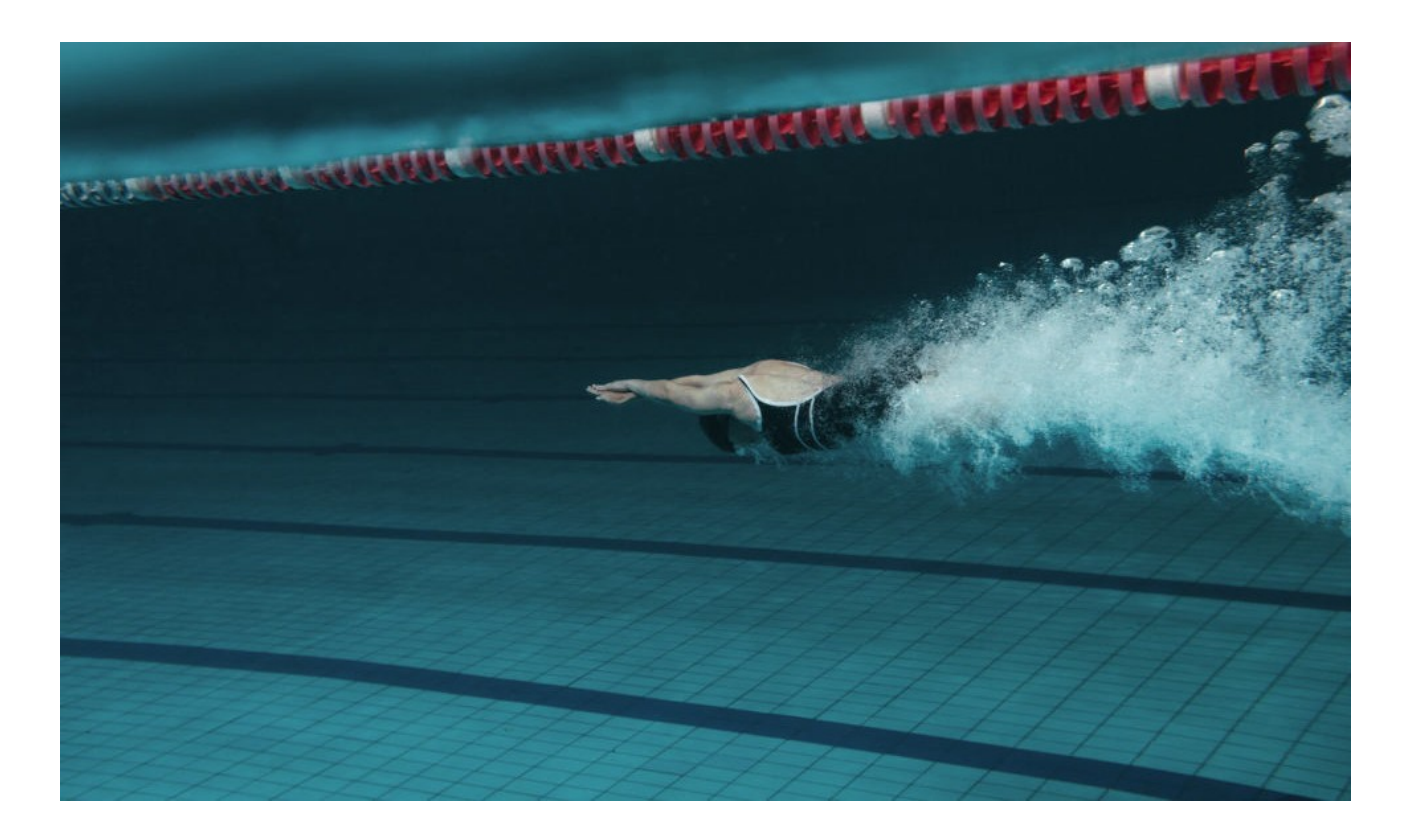

### System logistyczno-sprzedażowy

System obsługi sprzedaży detalicznej w dedykowanych punktach na obiekcie. Może to być sprzedaż różnego rodzaju akcesoriów, sprzętu, dodatkowych usług itp..

System umożliwia :

- tworzenie bazyusług
- ewidencję dokumentów sprzedaży
- prowadzenie sprzedaży paragonów z wydrukiem na drukarce fiskalnej
- pełną obsługę dokumentów kasowych prowadzenie dowolnej ilości kas

# Opis interfejsuużytkownika

### Logowanie

Po uruchomieniu aplikacji ukaże się okienko logowania. Wpisujemy swój Login oraz swoje Hasło. Podczas logowania system rozróżnia wielkość liter w polu: login i hasło dlatego należy zwrócić szczególna uwagę na to czy nie jest np.: włączony klawisz

"Caps Lock" .

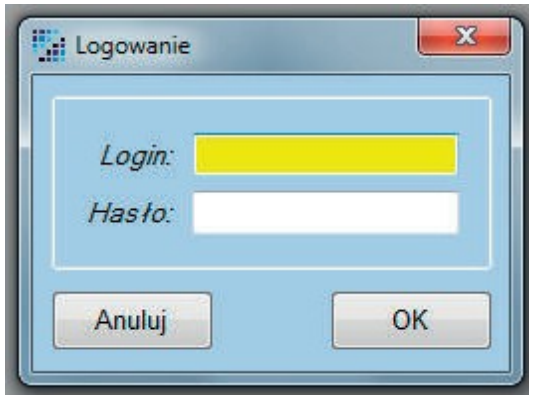

### Podstawowe oknoaplikacji

Okno aplikacji podzielone jest na kilka zasadniczych obszarów:

- obsługi podstawowych operacji wejścia / wyjścia
- przyciski szybkiego dostępu do podstawowych funkcji
- podstawowe informacje o użytkowniku i dane statystyczne o obiekcie
- obszar definicji i konfiguracji systemu

#### Do podstawowych elementów konfiguracyjnych systemu należą :

- 1.Definicje usług dostępnych na obiekcie
- 2.Definicje cenników usług i ich okresów obowiązywania
- 3.Definicje użytkowników systemu oraz kas kasjerskich.

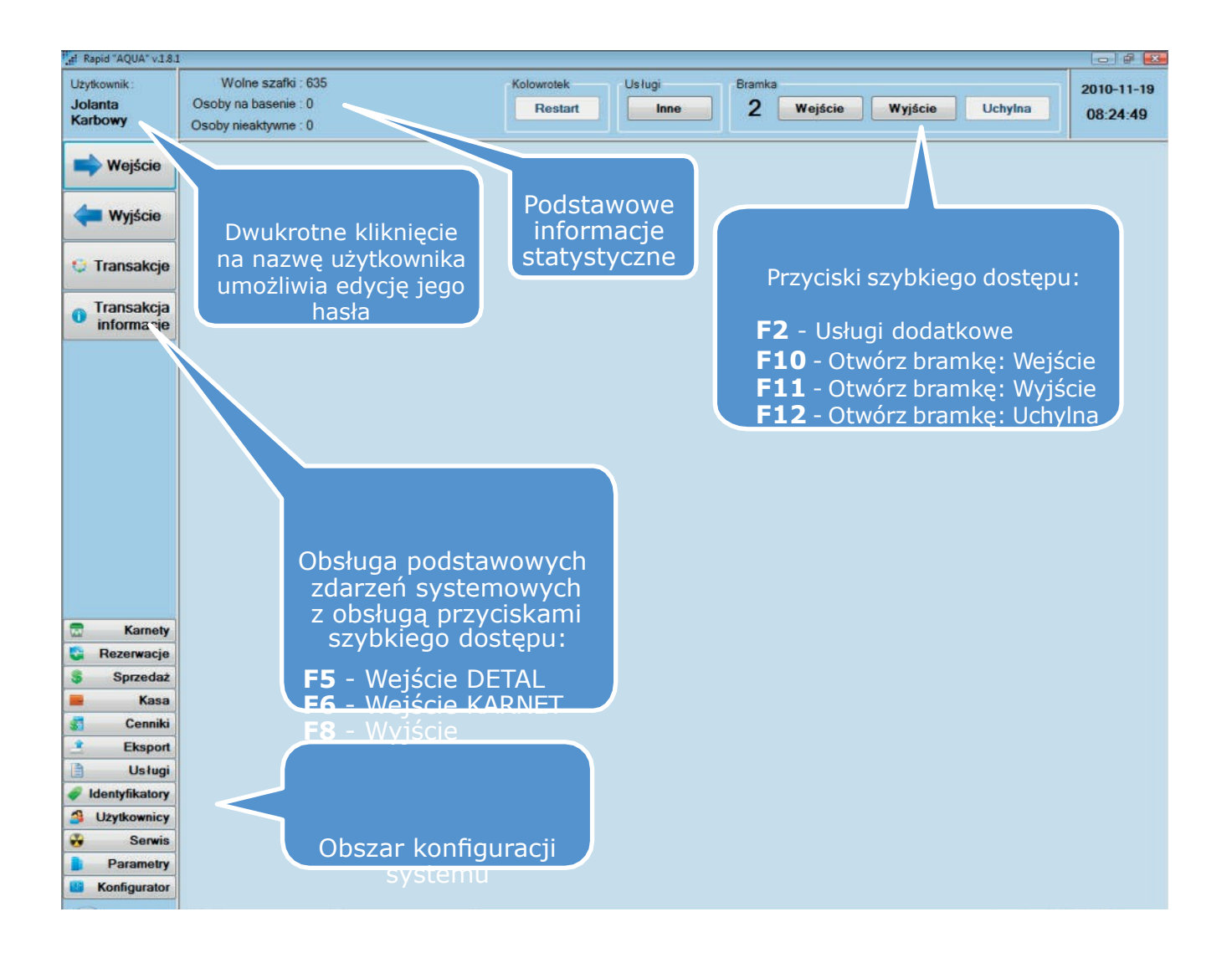

# Definicje usług dostępnych na obiekcie

Definicje usług obowiązujących na obiekcie można podzielić na dwie części.

### Definicje podstawową usług

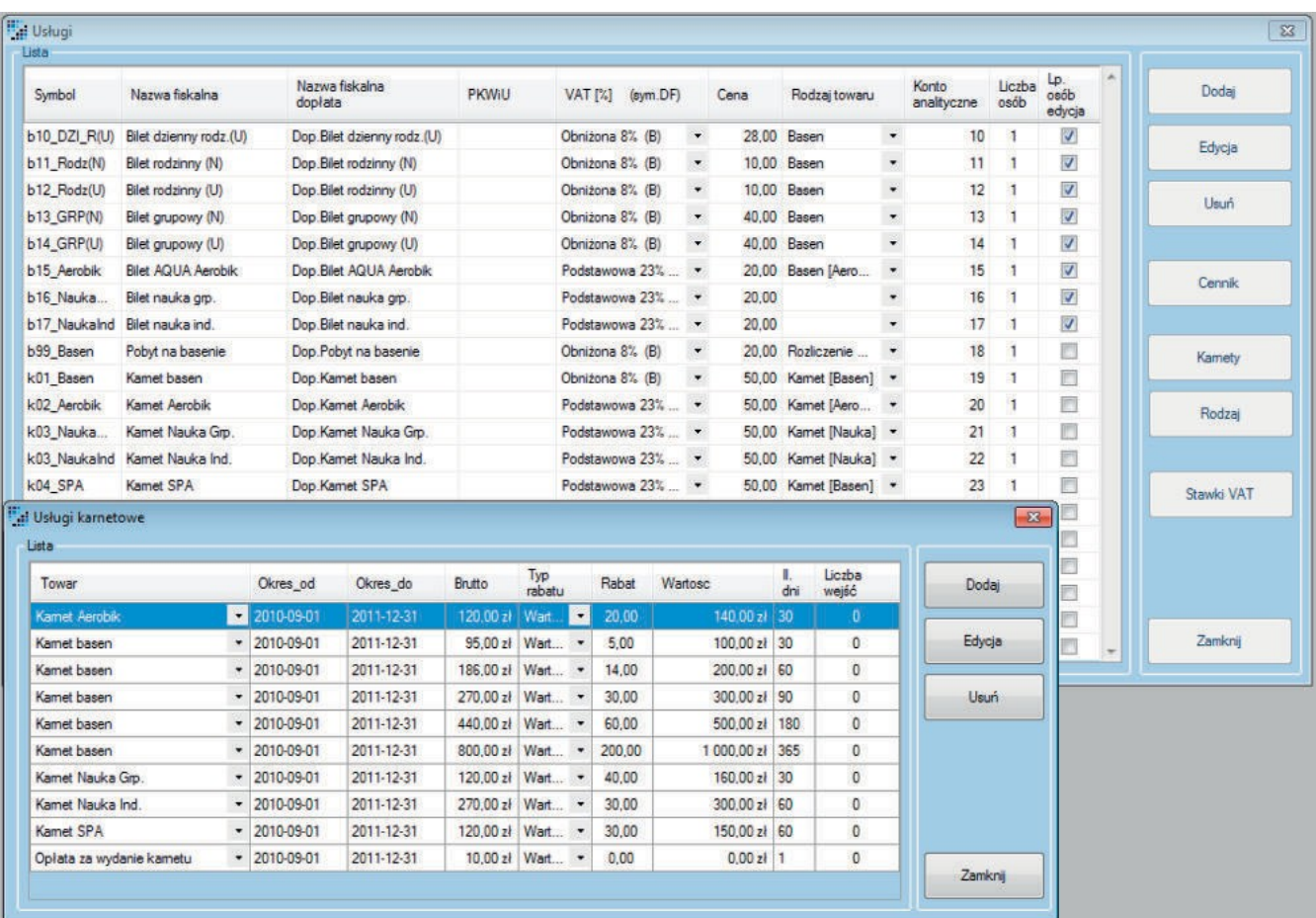

#### gdzie :

Cena Cena podstawowa usługi Rodzaj towaru Predefiniowany rodzaj : Wejście basenowe Usługi karnetowe Usługi dodatkowe ( strefa odnowy ) Usługi inne ( np. wypożyczenie ręcznika ) Liczba osób Domyślna liczba osób przy wejściu na dana usługę Lp. osób edycja Czy dozwolona jest edycja osób dla danej usługi

### Definicje cenników dla usług

Aby dla danej usługi na wejściu pojawiła się taryfa należy dla niej zdefiniować cennik. Cenniki mogą być definiowane w bardzo elastyczny sposób np. jest możliwe takie zdefiniowanie cennika aby w trakcie dnia w zależności od godziny pojawiały się różne taryfy. Elastyczność również dotyczy systemu dopłat który może być procentowy lub wartościowy.

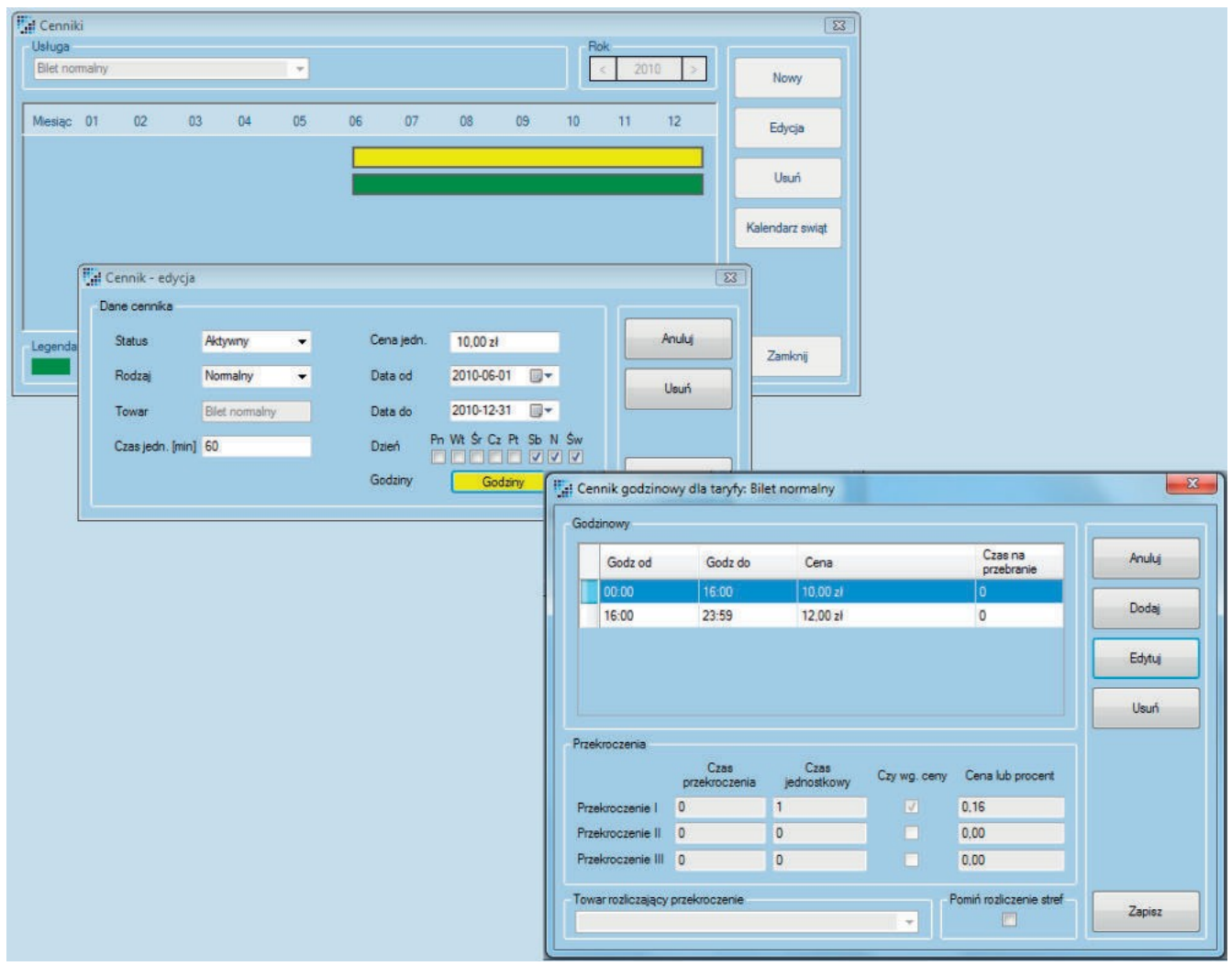

# Kalendarz świąt

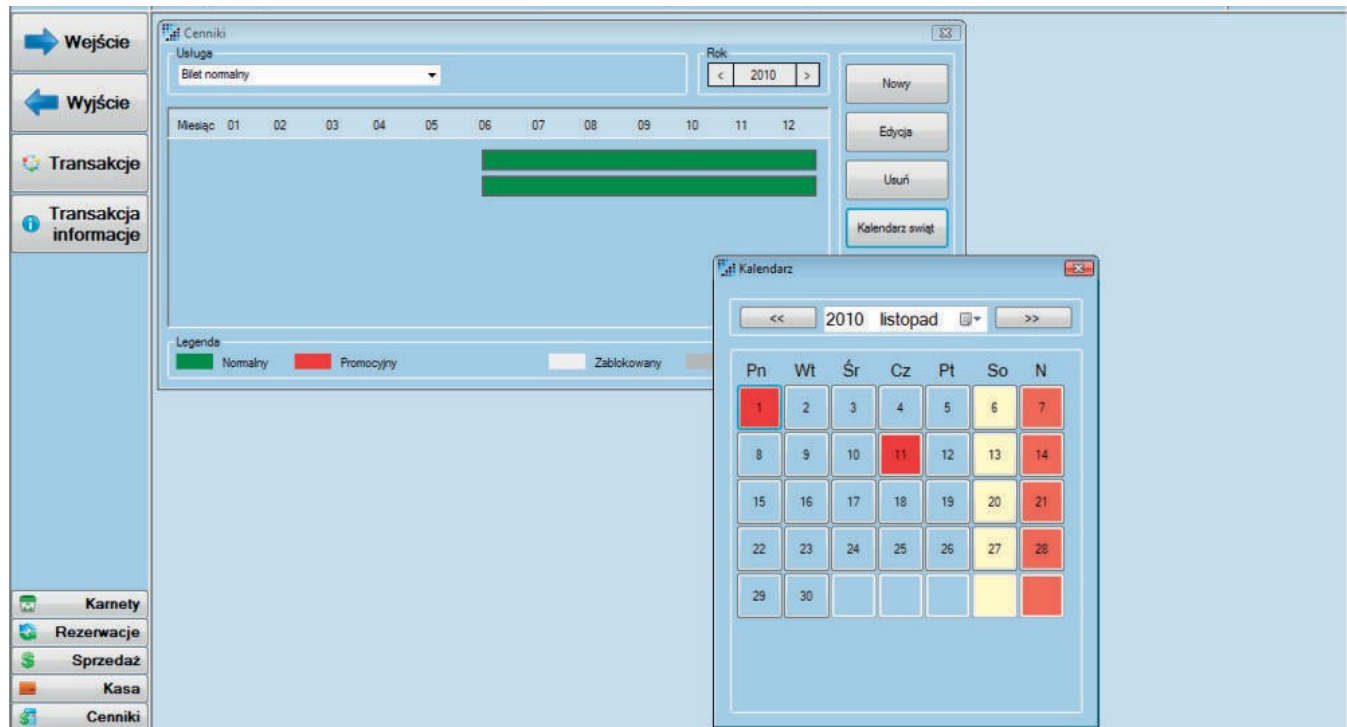

Pomocny jeśli istnieje potrzeba wprowadzenia taryfy świątecznej.

### Wejście

Pomocny jeśli istnieje potrzeba wprowadzenia taryfy świątecznej.

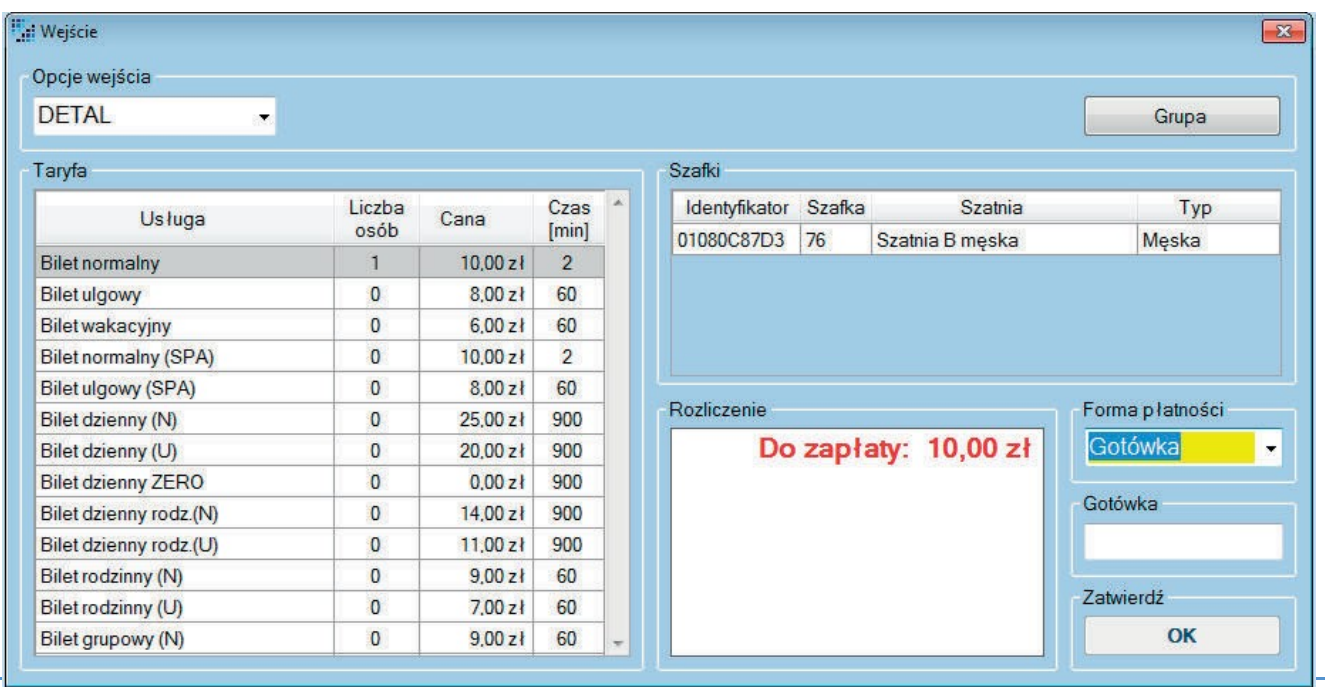

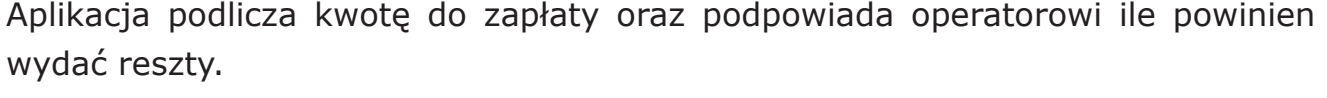

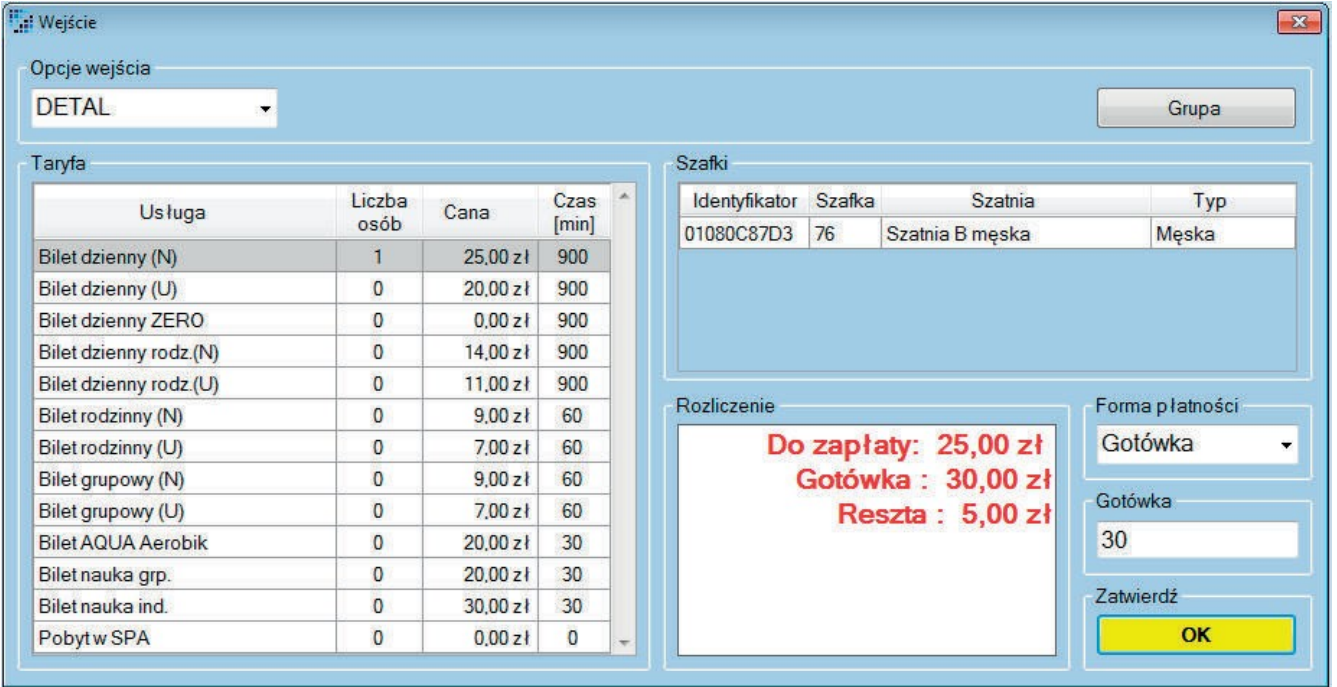

Okno obsługi wejścia - opcja wejścia KARNET. Osoba posiadająca karnet wchodzi na basen i korzysta z jego usług w ramach kwoty którą posiada na karnecie. Na karnet może wejść kilka osób.

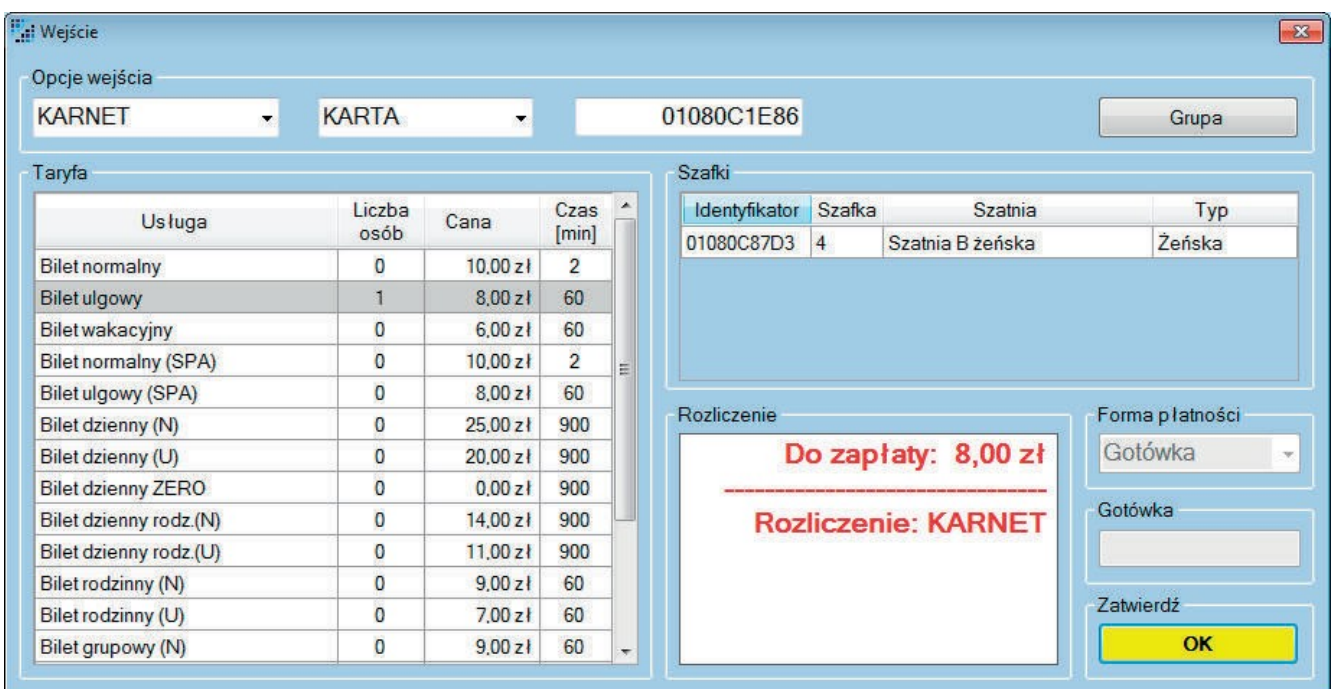

Karnet może posiadać rezerwacje. W tym przypadku na wejściu pokaże się lista z aktywnymi rezerwacjami.

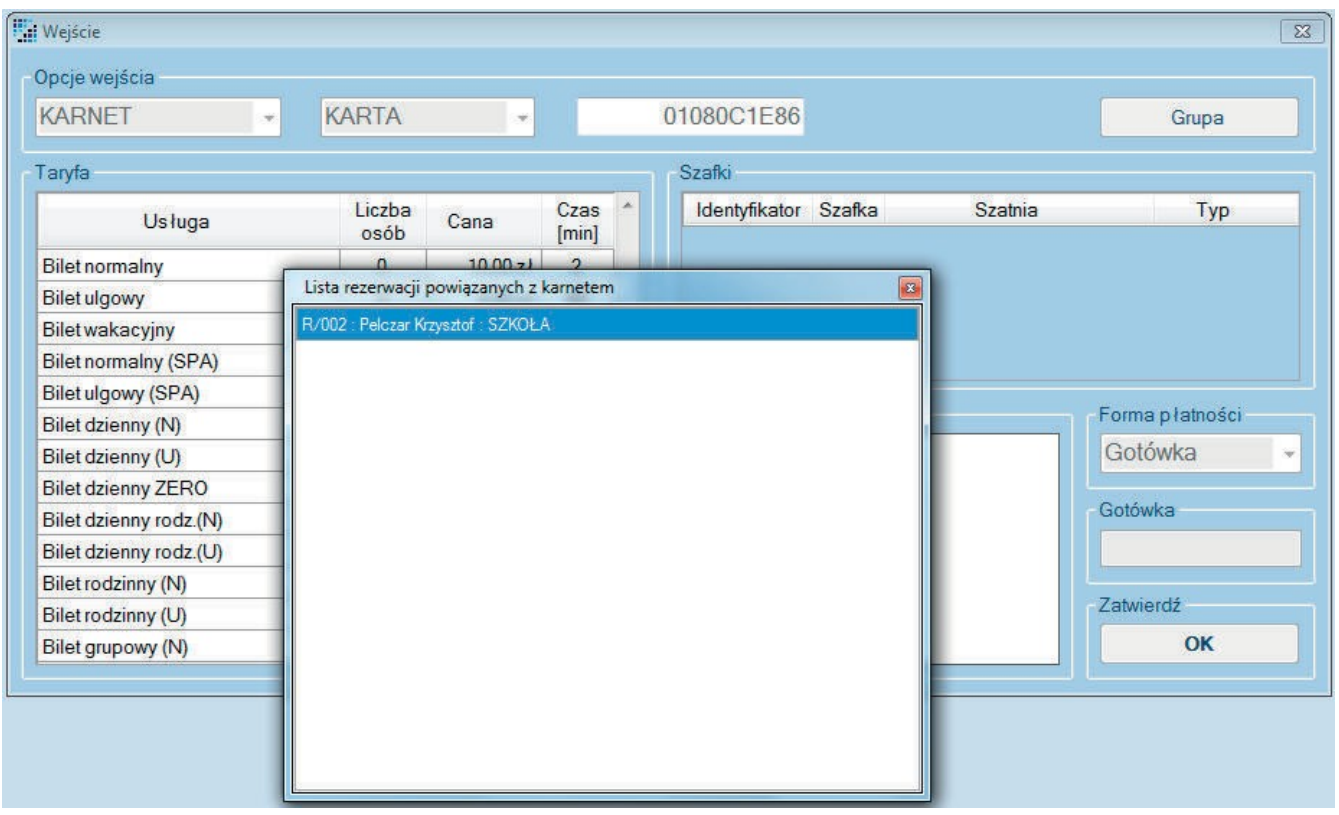

### Wejście na rezerwacje.

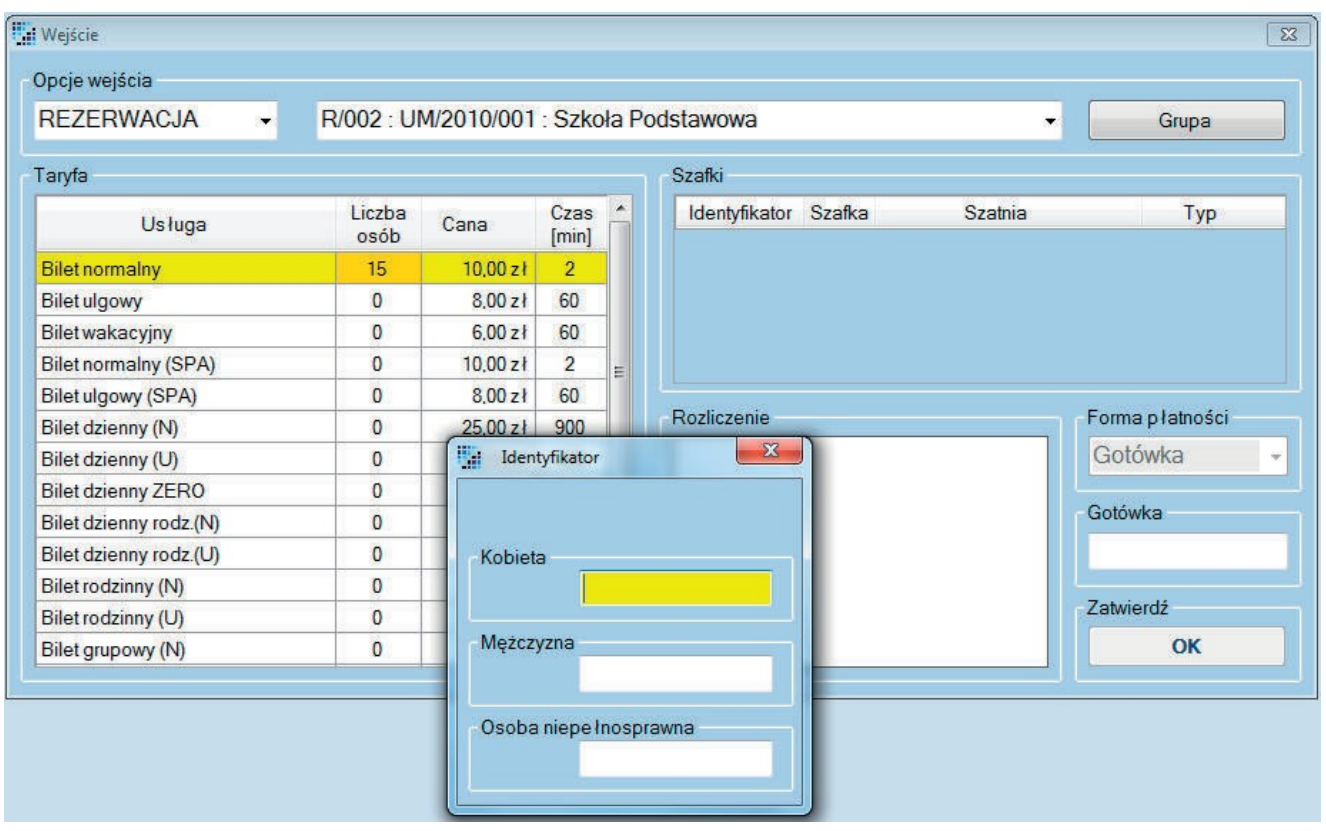

Wybierajac opcje wejścia "Rezerwacja" aplikacja wylistuje wszystkie aktywne w danej chwili rezerwacje.

Osoba wchodząca na basen otrzymuje identyfikator, który zostaje przypisany do szafki w szatni męskiej, żeńskiej lub dla osób niepełnosprawnych.

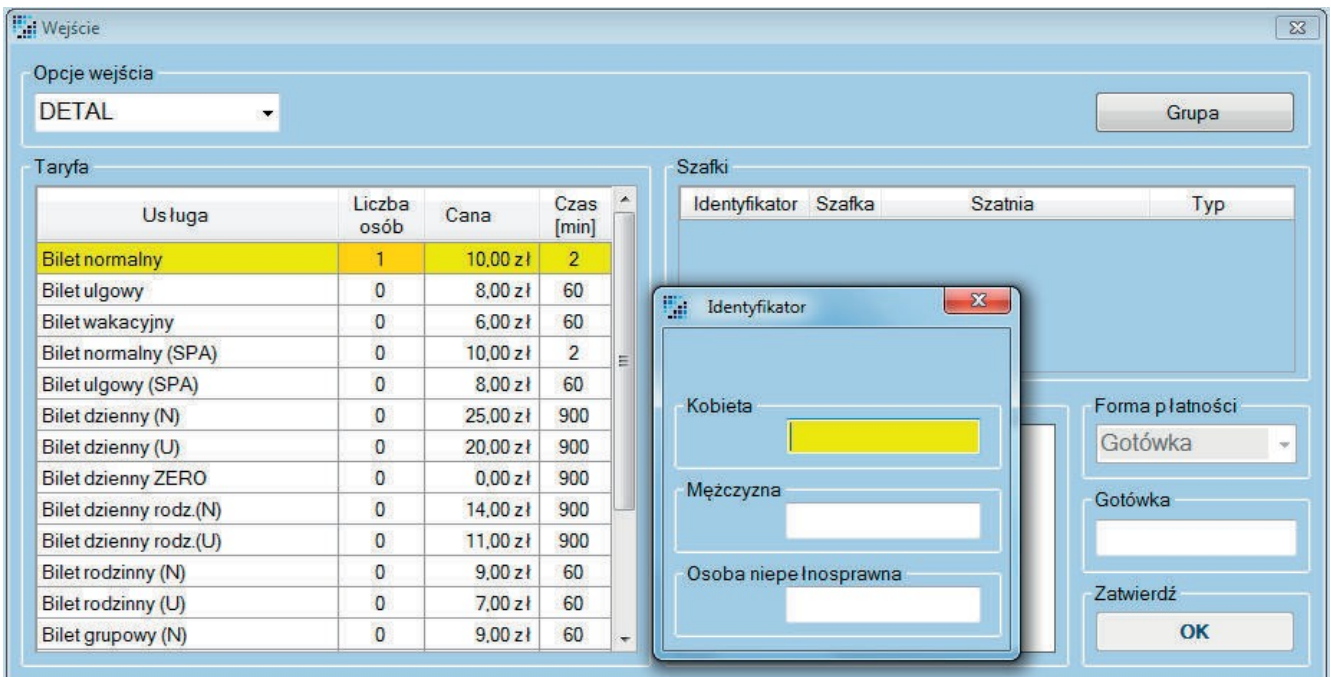

### Wyjście

Każda osoba opuszczająca basen musi zostać rozliczona. Operator po wprowadzeniu identyfikatora dostaje informacje o czasie pobytu, dopłacie jak i równie informację o kwocie do pobrania za inne usługi/towary takie jakie jak np.: bar. Aplikacja obli- cza również resztę do wydania. Istnieją trzy formy płatności: domyślną jest "Gotów- ka" pozostałe to "Karta płatnicza" i "Przelew". W przypadku wejścia na karnet na wyj- ściu pojawi się informacja o rozliczeniu karnetowym. Operator używając przycisku

"Otwórz" otwiera bramkę w celu wypuszczeniu klienta.

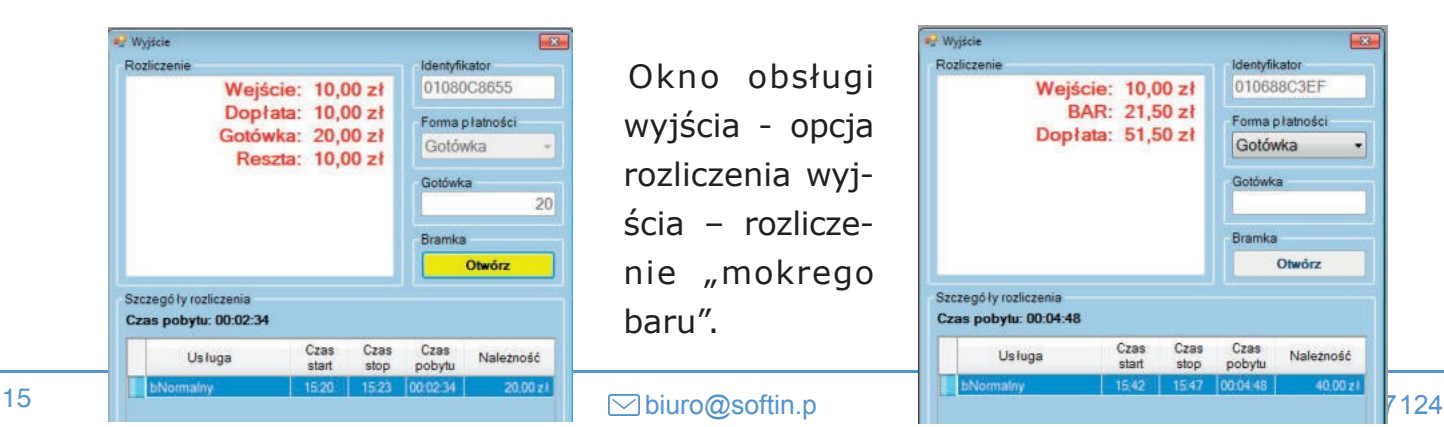

Okno obsługi wyjścia - opcja rozliczenia wyjścia – rozliczenie "mokrego baru".

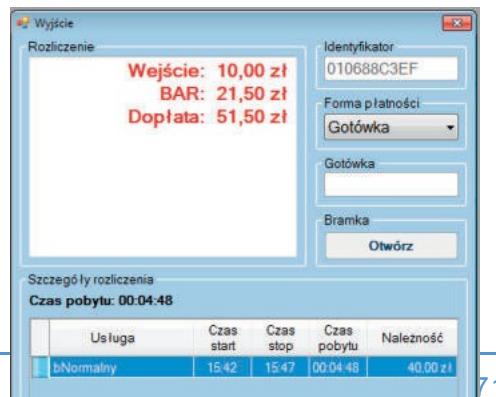

### Dobór szafek

Funkcja zmiany numeru szafki została wprowadzona by usprawnić przydzielanie szafek przez system w razie wyjątkowych (zacięcie zamka) lub specyficznych sytuacji, np. klient wchodzący z dzieckiem wolałby dla niego dolną szafkę. Funkcja dostępna tylko w trybie on-line.

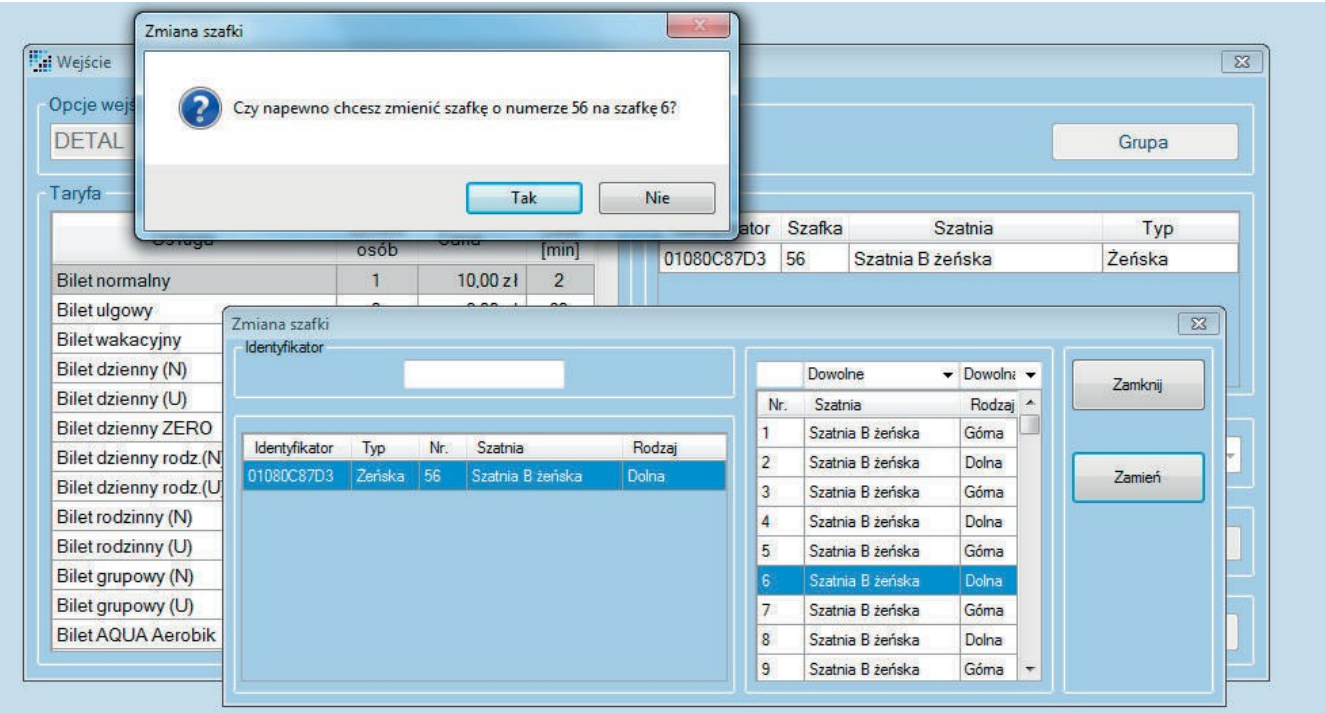

Numer szafki można zmienić na dwa sposoby:

1.Ręczny. Opcja dostępna podczas wpuszczania klienta na obiekt w oknie WEJŚCIA klikając dwukrotnie na liście osób. Po pojawieniu się nowego okna można precyzyjnie wybrać żądany numer szafki metodą przeciągnij i upuść lub poprzez zaznaczenie i wciśnięcie przycisku "Zamień".

2. Automatyczny. Po rozpoczęciu transakcji zmiana numeru przydzielonej szafki następuje automatycznie po kliknięciu odpowiedniego przycisku w oknie TRANS-AKCJI lub TRANSAKCJI INFORMACJI (zostaną zaznaczone podczas omawiania każdego z nich). Jeżeli wejście było grupowe zmianie ulegają wszystkie szafki przydzielone wcześniej do tej grupy.

# **Transakcje**

Okno obsługi transakcji, lista transakcji aktualnych i historycznych.

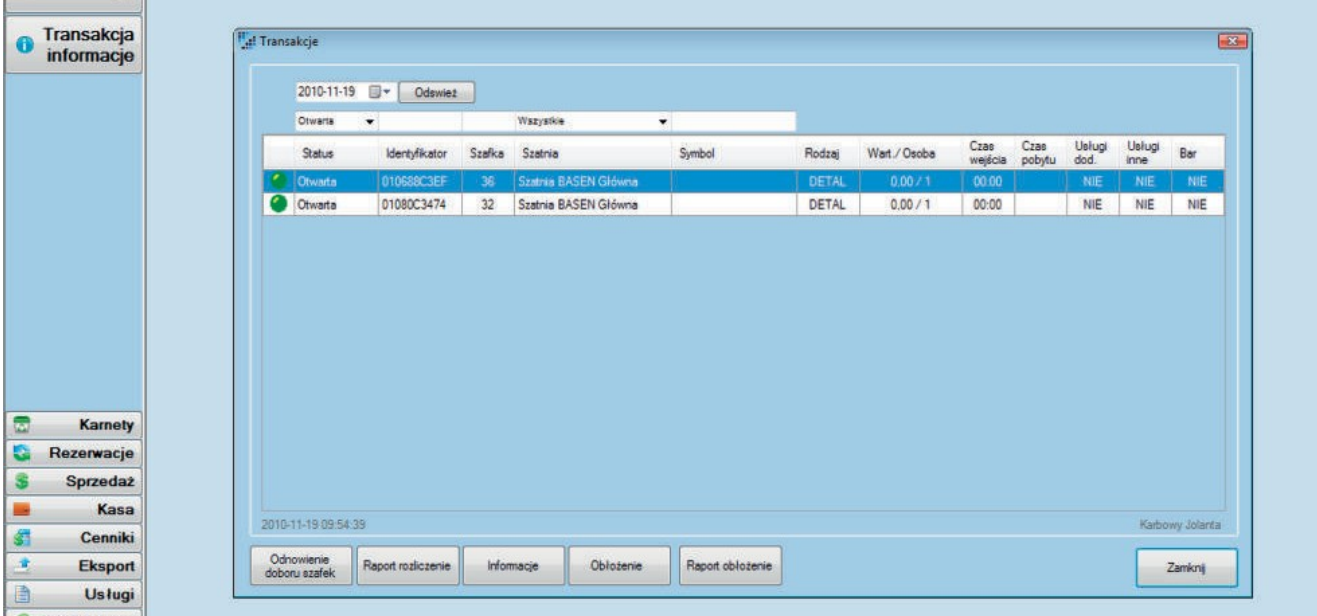

### Transakcje informacje

Funkcja ta służy do wyświetlania podstawowych informacji o transakcji jak i do przeprowadzania na niej rożnych operacji.

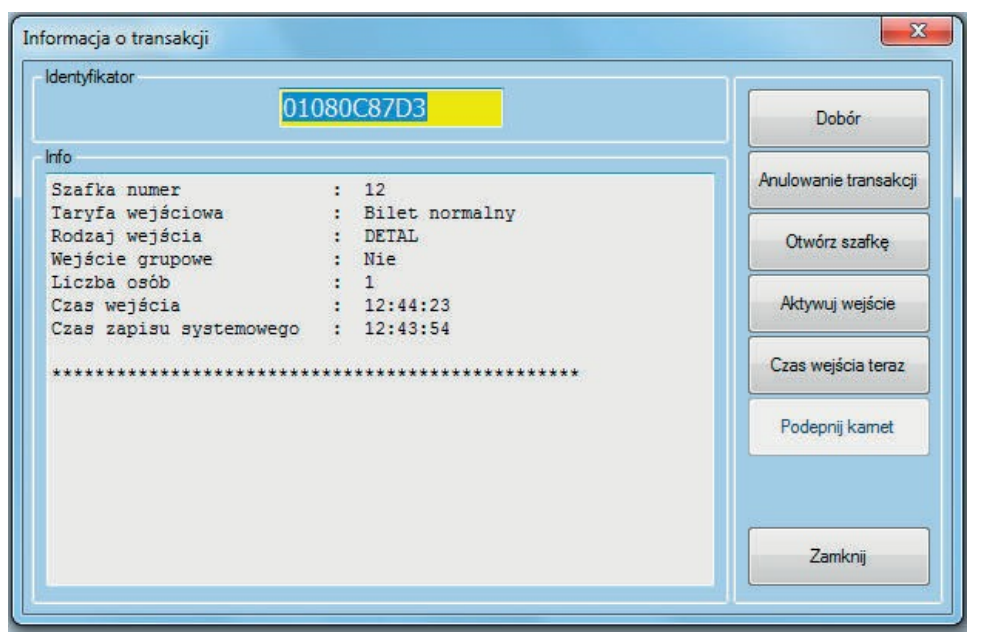

### Dokumenty sprzedaży

Okno to zawiera listę dokumentów sprzedaży takich jak paragony, faktury oraz ich korekty. System sam generuje tworzy paragony ażeby wygenerować z któregoś fakturę należy wskazać paragon z listy a następnie użyć przycisku "Generuj fakturę". Jeśli istniej potrzeba wygenerowania faktury z kilku paragonów należy użyć przycisku "Faktury zbiorcze".

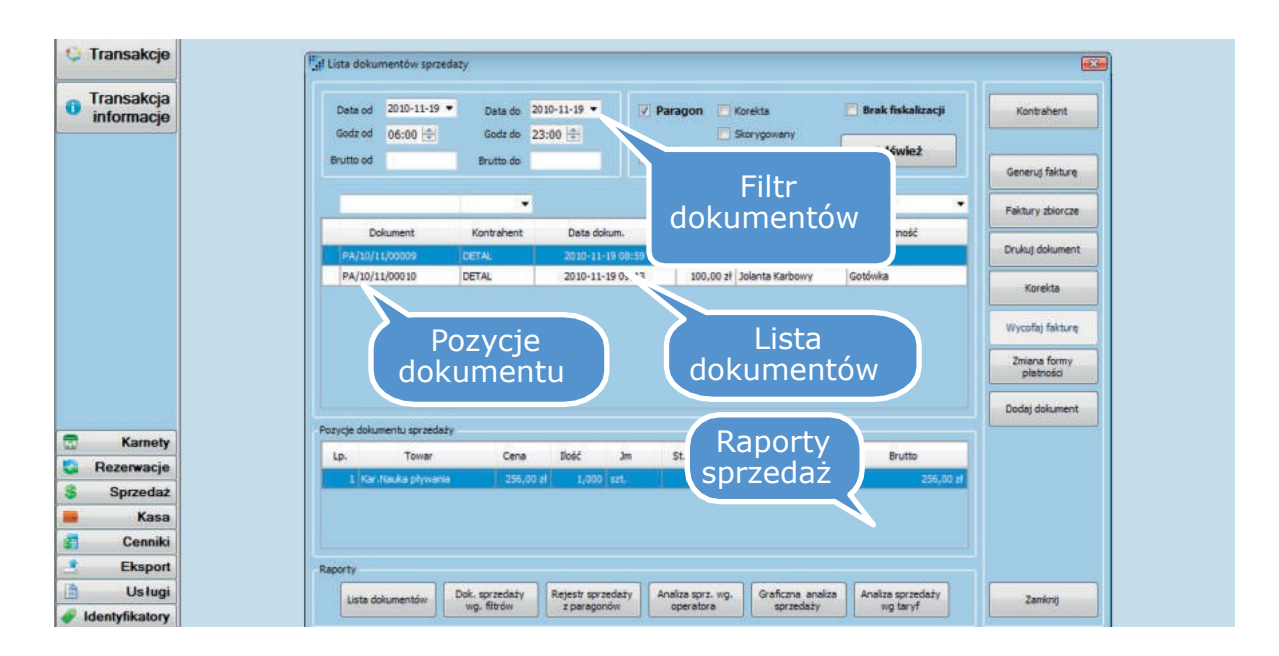

Okno generowania faktury.

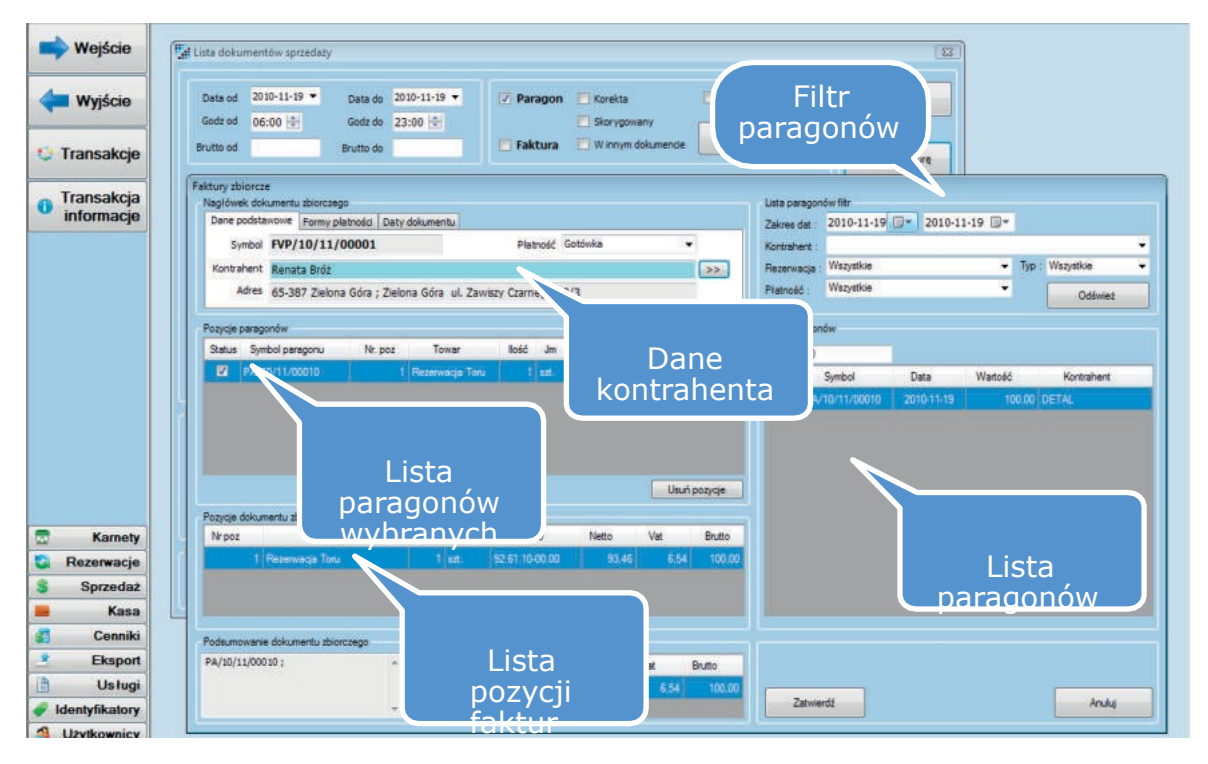

Aby przenieść wybrany paragon do faktury należy go dwukrotnie kliknąć lewym przyciskiem myszy.

List dokumentów sprzedaży oraz lista kontrahentów dla których może zostać wygenerowana faktura.

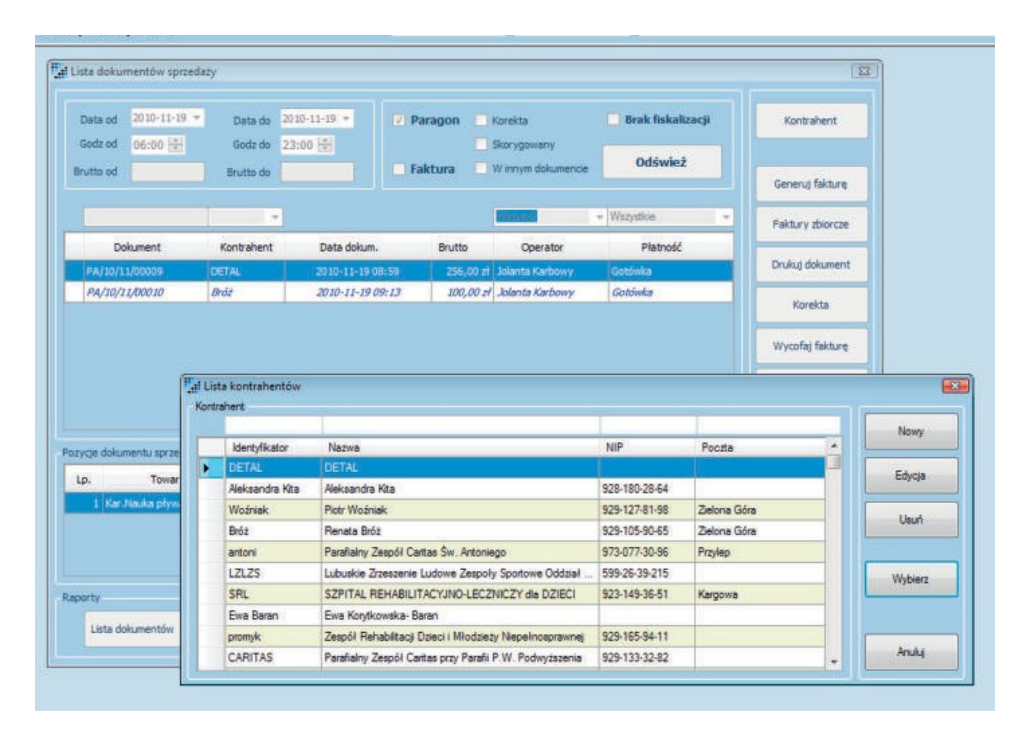

Dodawanie dokumentów sprzedaży (paragon, faktura).

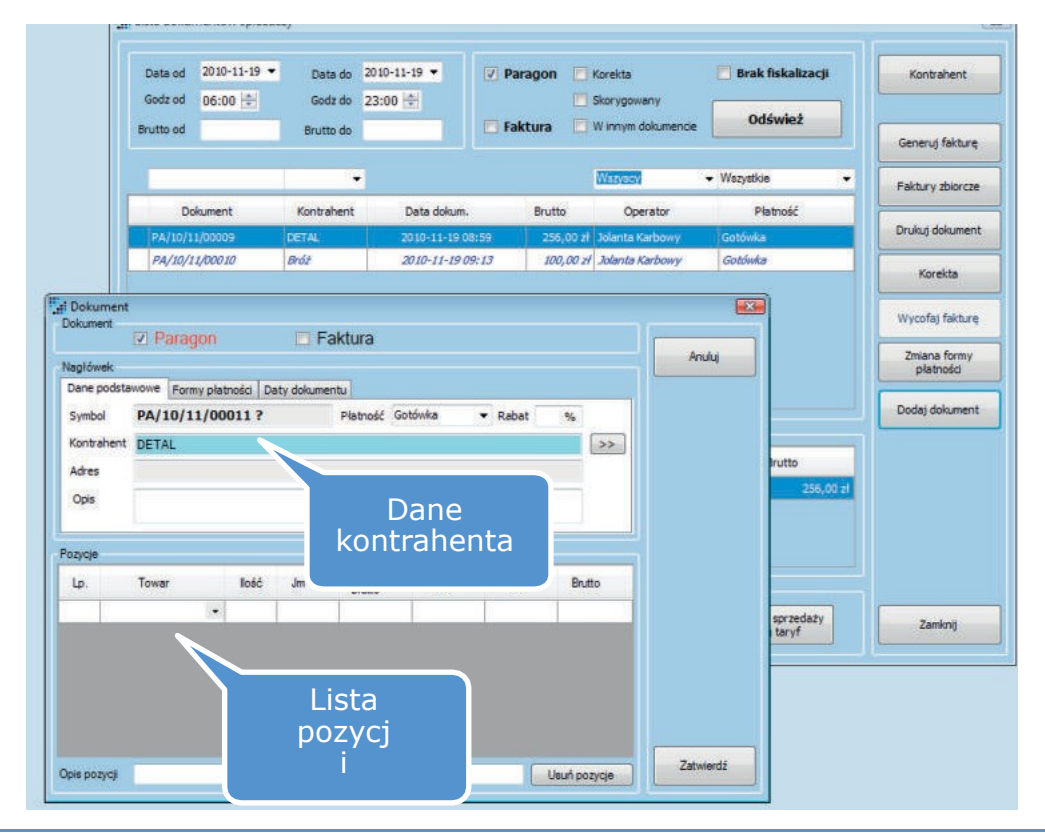

#### Korekta paragonu.

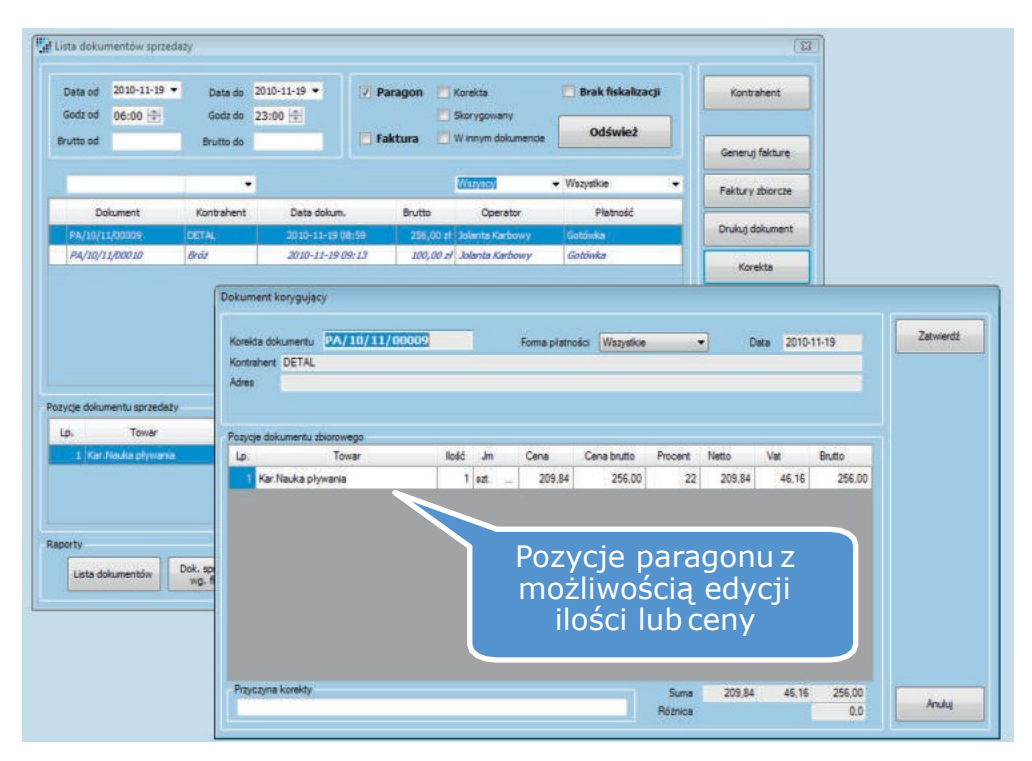

### Dokumenty kasowe

Operator po zamknięciu kasy ma możliwość generowania raportu kasowego oraz zestawienia zbiorczego. Ponadto operator może dodawać dokumenty KW/KPoraz dokonać eksportu dekretów.

Okno obsługi kas, raporty kasowe – dokumenty KP, KW oraz transakcje zapłacone kartą płatniczą lub przelewem.

![](_page_21_Picture_189.jpeg)

### Dodawanie dokumentuKP/KW

![](_page_23_Picture_30.jpeg)

### Przekazanie zmiany.

![](_page_23_Picture_31.jpeg)

Czasami szczególnie gdy w ciągu dnia na jednej kasie pracują dwie kasjerki istnieje potrzeba przekazania kasy. Aplikacja automatycznie generuje dokumenty KW i KP oraz wydruk dokument potwierdzający przekazanie kasy z danymi o kasjerkach oraz z przekazaną kwotą.

Generowanie dekretów księgowych.

![](_page_24_Picture_245.jpeg)

### Wydruk dokumentów

W systemie mamy do czynienia z takimi dokumentami jak:

- Paragony
- Faktury
- Korekty faktur i paragonów
- Dokumenty kasowe
- Raporty kasowe
- Raporty sprzedaży

- Wszystkie wymienione dokumenty mają możliwość wydruku. Wydruk powyższych dokumentów na jednej drukarce z kilku stanowisk jednocześnie nie stanowi problemu.

Widok przykładowego wydruku dokumentu KW.

![](_page_25_Picture_193.jpeg)

### Karnety

W oknie "Karnety" znajduję się lista aktywnych karnetów. Możemy śledzić historię danego karnetu a w przypadku konieczności jest możliwość anulowania karnetu poprzez użycie przycisku "Anuluj karnet". Przyciskiem "Dodaj karnet" otwieramy okno "Karnet" (patrz dalej "Sprzedaż karnetu").

Karnet jest sprzedawany na konkretną kwotę. Właściciel karnetu może zużyć tą kwotę na dowolne usługi zdefiniowane w systemie takie jak taryfy, bar itp. z opustem przewidzianym w ramach danego karnetu. Na karnecie może znajdować się kilka pozycji które mogą być doładowywane w dowolnym momencie.

![](_page_26_Figure_2.jpeg)

#### Okno dodawania karnetu.

![](_page_26_Figure_4.jpeg)

Lista osób które mogą być podpięte do karnetu.

![](_page_28_Picture_70.jpeg)

### Usługi i towary

Aplikacja umożliwia definiowanie usług na podstawie których powstają cenniki i usługi karnetowe.

![](_page_28_Picture_71.jpeg)

Edycja i dodawanie usługi karnetowej. Usługi karnetowe mogą być ilościowe lub wartościowe. Usługa karnetowa zazwyczaj posiada rabat cenowy lub procentowy. Po wprowadzeniu usługi te pojawiają się w oknie dodawania lub doładowywania karnetu.

![](_page_29_Picture_64.jpeg)

Eksport danych do plików Excel, tekstowego lub tekstowego sformatowanego w celu tworzenia indywidualnych raportów i wykresów.

![](_page_29_Picture_65.jpeg)

### Lista użytkowników

Użytkownik (mający nadane takie prawa w systemie) może dodawać, usuwać, edytować użytkowników oraz nadawać im prawa ograniczające dostęp do funkcji systemu.

Ważnym elementem informacji o użytkowniku jest jego przydział do kasy kasjerskiej. Tylkoużytkownik, który posiada przypisane stanowisko kasjerskie będzie mógł dokonywać rozliczeń klientów.

![](_page_30_Picture_224.jpeg)

### Identyfikator

Okno obsługi identyfikatorów – paski i karty karnetowe. Typowymi identyfikatorami są np. pasek i karta. Osoba z przypisanym identyfikatorem może za jego pośrednictwem korzystać ze wszystkich usług w ramach systemu.

![](_page_31_Picture_113.jpeg)

### Rezerwacje

Funkcja ta umożliwia dokonywanie rezerwacji czasu oraz miejsc w obrębie basenu. Rezerwacji tych dokonują najczęściej szkoły, organizacje lub podmioty gospodarcze w celu organizacji np. nauki pływania czy aerobiku.

Lista rezerwacji.

![](_page_31_Picture_114.jpeg)

W celu dodania rezerwacji klikamy "Dodaj". Rezerwacja może być z rozliczeniem karnetowym tak jak w przypadku aerobiku czy nauki pływania i wtedy można dokonać rezerwacji karnetu. Przy zatwierdzaniu rezerwacji system sprawdza czy nie ma kolizji która może polegać na przekroczeniu dopuszczalnej liczby osób lub na przekroczeniu maksymalnej liczby torów.

![](_page_32_Picture_136.jpeg)

Wszystkie rezerwacje można obserwować na graficznym kalendarzu. Tutaj też można dokonać edycji poszczególnych pozycji rezerwacji.

![](_page_33_Figure_2.jpeg)

W celu dodania rezerwacji klikamy "Dodaj". Rezerwacja może być z rozliczeniem karnetowym tak jak w przypadku aerobiku czy nauki pływania i wtedy można dokonać rezerwacji karnetu. Przy zatwierdzaniu rezerwacji system sprawdza czy nie ma kolizji która może polegać na przekroczeniu dopuszczalnej liczby osób lub na przekroczeniu maksymalnej liczby torów.

Do rezerwacji z rozliczeniem karnetowym można dodać karnet. Co spowoduję, że przy wejściu na dodany karnet pojawi się rezerwacja (patrz "Wejście").

![](_page_34_Picture_34.jpeg)

Lista osób które mogą być skojarzone z karnetem a następnie rezerwacją.

![](_page_34_Picture_35.jpeg)

Lista rozliczeń rezerwacji.

![](_page_36_Picture_31.jpeg)

Miejsca i typy rezerwacji.

![](_page_36_Picture_32.jpeg)

Moduł rezerwacji ma kilkanaście parametrów dzięki którym można dostosować działanie systemu do własnych potrzeb.

![](_page_37_Picture_124.jpeg)

### **Serwis**

Funkcja ta służy do operacji serwisowych związanych z szafkami, kasa fiskalną czy bazą danych. Można tutaj blokować jak i odblokowywać szafki lub grupy szafek na czas serwisowania lub w przypadku awarii.

![](_page_37_Picture_125.jpeg)

W ofercie naszej firmy również inne oprogramowanie z rodziny Rapid:

- ICE : kompleksowe zarządzanie obiektami lodowisk.

- ARENA : oprogramowanie wspomagające obsługę wydarzeń w zespołach hal sportowych.

### Raporty / eksporty wbudowane.

Okno z listą eksportów wbudowanych wygląda następująco.

![](_page_39_Picture_106.jpeg)

Okno z listą raportów wbudowanych wygląda identycznie jak okno z lista eksportów wbudowanych .

![](_page_39_Picture_107.jpeg)

.

Na obydwu oknach można dokonywać takich samych operacji. Klikniecie przycisku "Wykonaj" spowoduje wydruk danego raportu na pulpicie. Przyciski edycji i dodawania również działają tak samo jednak w zależności od okienka na którym się znajdujemy wynik będzie nieco inny.

Jeżeli klikniemy przycisk "Dodaj" na oknie listy eksportów wbudowanych następne okienko jakie nam się pojawi wygląda następująco :

![](_page_40_Picture_297.jpeg)

Jest to okienko w którym użytkownik sam pisze zapytanie w języku SQL a raport budowany na jego podstawie prezentowane są w formie tabeli (Główne tabele bazy danych zamieszczone są w załączniku 1). Możemy dodać parametry do raportu poprzez klikniecie przycisku "Parametry",

Wystarczy podać typ parametru, jego nazwę i zatwierdzić przyciskiem "OK". Jeżeli chcemy dodać kilka parametrów po zdefiniowaniu jednego a przed kliknięciem "OK." wybieramy "Dodaj nowy" kiedy już zdefiniowaliśmy wszystko tak jak chcemy zatwierdzamy nasze zmiany.

![](_page_41_Picture_100.jpeg)

W wypadku kiedy nasz raport ma zdefiniowane parametry przed jego wykonaniem zobaczymy okno dialogowe w którym zostaniemy poproszeni o podanie parametru co zmniejszy ilość prezentowanych wyników.

![](_page_41_Picture_101.jpeg)

Przed zapisaniem naszego zapytania SQL możemy się upewnić czy działa ono poprawnie a wyniki przez nie zwracane są tymi które nas interesują ("Wykonaj"), kiedy jesteśmy pewni że wszystko działa tak jak tego oczekujemy pozostajenam zapisać nasze zapytanie .

Kiedy natomiast zechcemy dodawać lub edytować raport wbudowany pojawi nam się nieco inne okno.

![](_page_42_Picture_317.jpeg)

W tym oknie użytkownik sam decyduje jak ma wyglądać jego raport. Wobszarze nazwanym "Projekt"

Poprzez przeciąganie elementów widocznych po prawej stronie do panelu po lewej stronie użytkownik decyduje co ma być nagłówkiem kolumny a co nagłówkiem wiersza. Wybór danej bazowej ( danej która będzie wyświetlana naskrzyżowaniu danej kolumny z danym wierszem ) dokonujemy poprzek dwukrotne klikniecie na wartość z lewej strony (Wartością tą może być jedynie dana z typem liczbowym). Dwa pola wyboru pod projektantem pozwalają użytkownikowi na wyświetlanie dodatkowej kolumny lub wiersza zawierającą sumę wszystkich pól z danego wiersza lub kolumny.

Źródło danych odsyła nas do okienka eksportów wbudowanych gdzie możemy zdefiniować zapytanie SQL (opisane wyżej) którym posłużymy się do napełnienia projektanta.

Jak we wcześniejszym przypadku przed zapisem możemy upewnić się czy osiągnęliśmy zadowalający nas efekt i zobaczyć podgląd wydruku. Jeżeli wszystko jest w porządku pozostało już tylko klikniecie przycisku "Zapisz".

### Załącznik 1

Wszystkie kolumn z nazwami kończącymi się na "id" są kluczami obcymi do innych tabel. Te ze złotym kluczem po lewej stronie od nazwy stanowią wyjątek ponieważ są to klucze główne danej tabeli. Nazwa przed "\_id" mówi o tym do jakiej tabeli jest to odnośnik np.: karnet\_id odnosi się do tabeli iB\_karnet . A oto lista najważniejszych tabel w bazie :

- *- dsp\_dokument*
- *- dsp\_dokument\_poz*
- *- dsp\_dokument\_zb*
- *- dsp\_dokument\_zbpoz*
- *- iB\_bilet*
- *- iB\_cennik*
- *- iB\_cennik\_godz*
- *- iB\_cennik\_rodzaj*
- *- iB\_karnet*
- *- iB\_karnet\_cash*
- *- iB\_karnet\_poz*
- *- iB\_karnet\_towar*
- *- iB\_kasa*
- *- iB\_kasa\_karta*
- *- iB\_kasa\_przelew*
- *- iB\_kasa\_raport*
- *- iB\_kasa\_raport\_poz*
- *- iB\_trannag*
- *- iB\_trans*
- *- sys\_trans\_arch*
- *- iS\_kontrahent*
- *- iS\_towar*
- *- iS\_user*
- *- iB\_osoba*
- *- iB\_karta*

Poniżej na diagramach przedstawiono najważniejsze zależności pomiędzy głównymi tabelami. Przedstawiono też nazwy wszystkich kolumn zawartych w głównych tabelach.

![](_page_44_Picture_28.jpeg)

![](_page_44_Picture_29.jpeg)

![](_page_44_Picture_30.jpeg)

![](_page_44_Picture_31.jpeg)

![](_page_45_Picture_27.jpeg)

![](_page_45_Picture_28.jpeg)

![](_page_45_Picture_29.jpeg)

![](_page_45_Picture_30.jpeg)

![](_page_45_Picture_31.jpeg)

![](_page_46_Picture_95.jpeg)

![](_page_46_Picture_96.jpeg)

![](_page_46_Picture_97.jpeg)

![](_page_46_Picture_98.jpeg)

![](_page_46_Figure_6.jpeg)

![](_page_47_Picture_35.jpeg)

![](_page_47_Picture_36.jpeg)

![](_page_47_Picture_37.jpeg)

![](_page_48_Picture_22.jpeg)

 $\blacktriangleleft$ 

![](_page_49_Figure_1.jpeg)

![](_page_49_Figure_2.jpeg)

dsp\_dokument\_id

status\_id

8 bilet id iB\_bilet

dokument

czas\_start

ng<br>E

czas\_stop

trans\_id

towar\_id

cenac œna

karnet id data\_ins

tabeli dsp\_dokument

### Lista aktualizacji – opis zmian

1.9.1

*- Opis zmian od 27-12-2010 v1.9.1*

1.9.2

12.2010

*- Poprawiono działanie grida w oknie IDENTYFIKATORY.*

*- Poprawiono okno WYJŚCIE.*

*- Naprawiono błąd (przy odświeżaniu listy towarów).*

#### 1.9.3

01.2011

*- Poprawiono działanie okna KASA przy zmianie roku.*

#### 1.9.4

01.2011

*- Poprawiono procedurę importu karnetów.*

*- Poprawiono obsługę okna dodawania i doładowania karnetów.*

#### 1.9.5

01.2011

*- Poprawiono okno edycji towarów karnetowych.*

*- Poprawiono obsługę okna doładowania i dodawania karnetów.*

#### 1.9.5.1

01.2011

*- Dodano wersjonowanie pliku i bazy danych.*

*- Dodano pytanie przy usuwaniu dokumentów kasowych.*

*- Poprawiono działanie oknaIDENTYFIKATORY.*

- *- Poprawiono przekazanie zmiany.*
- *- Poprawiono procedurę anulowania dokumentu kasowego.*
- *- Poprawiono działanie okna KASA/PRZEKAZANIE ZMIANY.*
- *- Poprawiono działanie przycisku KASA/USUŃ DOKUMENT.*
- *- Poprawiono wyświetlanie w tabeli KASA/POZYCJE.*

#### 1.9.5.2

01.2011

*- Zmieniono odświeżanie okna KASA. Teraz okno jest odświeżane przy każdym uzy- skaniu aktywności.*

*- Poprawiono działanie okna KASA/DODAJ DOKUMENT.*

*- Dodano komunikat przy nieznanym błędzie wydruku paragonu.*

1.9.5.3

02.2011

*- Dodano sprawdzanie podania pustej nazwy fiskalnej i dopłaty w oknie EDYCJA towaru.*

*- Zmieniono okno ROZLICZENIE (sprawdzanie czy kasa obsługuje NPN). Jeżeli nie obsługuje npn, zadawane jest pytanie.*

*- Zmieniono sposób działania uprawnień użytkowników.*

*- Zmieniono sposób działania danych o raporcie kasowym użytkownika.*

*- Dodano zdarzenie przy zmianie aktywnego raportu kasowego.*

*- Zmieniono filtrowanie okna KARNETY.*

*- Zmieniono domyślne wartości filtru w oknie LISTA DOKUMENTOW. Teraz domyśl- nie filtruje od godziny 00:00 do 23:59 (dawniej od 6:00 do 23:00).*

#### 2.0.1

04/05.2011

*- Poprawiono działaniekonfiguratora.*

*- Poprawiono rozliczenie i działanie okna WYJSCIE.*

*- Zmodyfikowano cenniki.*

*- Poprawiono działanie okna WEJSCIE.*

*- Zmieniono strukturę wewnętrzną programu w części odpowiedzialnej za komunikację z serwerem.*

*- Zmieniono strukturę wewnętrzną projektu, aby generowanych było jak najmniej plików DLL.*

*- Przyspieszono działanie okna TRANSAKCJE.*

*- Dodano możliwość anulowania cofnięcia do SPA w oknie TRANSAKCJE/INFOR-MACJE.*

*- Przebudowano okno TRANSAKCJE/INFORMACJE. Przesunięto przyciski z dołu okna na jego prawy bok.*

*- Dodano możliwość zmiany formy płatności na KARTA dla dokumentu KP z np. SPA.*

*.*

*- W oknie KASA dodano przycisk "Zmień płatność na KARTA".*

*- Dodano możliwość przypięcia karnetu do transakcji w oknie TRANSAKCJE/IN-FORMACJE.*

*- Dodano możliwość ręcznego wyboru szafki przy wejściu (podwójne kliknięcie na liście dobranych szafek).*

*- Zmieniono sposób drukowania paragonów. Paragony drukowane są w bezpośredniej komunikacji z drukarką, możliwa jest także współpraca z serwerem drukarek.*

*- Poprawiono wyświetlanie numerów szafek dla grup w oknie*

*- Dla otwartych transakcji dodano zapytanie przy uruchomieniu konfiguratora.*

*- Wydłużono czas odpowiedzi bazy danych przy tworzeniu dekretu.*

*- Poprawiono konfigurator. Sprawdzane są teraz duplikaty numerów dla konkretnych rodzajów sprzętów, nowe obiekty dodawane są z kolejnymi numerami.*

*- Poprawiono procedurę tworzenia dokumentu sprzedaży.*

*- Dodano sprawdzanie licencji oprogramowania.*

*- Dodano możliwość zmiany kontrahenta dla faktury.*

*- Podgląd listy dokumentów dla karty i przelewu.*

*- Dodano możliwość zmiany kontrahenta dla karnetu*

### 2.0.2

05.2011

*Poprawiono współpracę z czytnikiem transponderów TRD\_DESK. Dodano możliwość zmiany nagłówka faktury w oknie SPRZEDAŻ. Dodano pole info dla faktury w oknie FAKTURY ZBIORCZE*

### 2.0.3

06/07.2011

- *- Zmodyfikowano działanie rabatu dla rezerwacji.*
- *- Zoptymalizowano odświeżanie ilości osób na obiekcie.*
- *- Zmodyfikowano działanie okna TOWAR RODZAJ.*
- *- Zmodyfikowano działanie okna ROZLICZENIE.*
- *- Dodano opcjonalny zapis do historii serwisu dla wejścia na numer karnetu.*
- *- Zmodyfikowano działanie okna sprzedaży karnetu.*

*- Dodano możliwość dodatkowego rabatowania wartości karnetu w oknie sprzedaży karnetu.*

*- Zmodyfikowano generowanie listy dokumentów wejściowych w oknie DOKU-MENT ZBIORCZY.*

*.*

*- Zmodyfikowano wyświetlanie informacji na górnym panelu w oknie GŁÓWNYM.*

- *- Dodano dodatkowe informacje w oknie WYJŚCIE dla wejścia kilku osób na raz.*
- *- Zmodyfikowano wyświetlanie w oknie RAPORTY KASOWE.*
- *- Poprawiono konfigurator. Zmieniono generowanie relacji sterownik-szafka.*
- *- Dodano szerszy opis dla wyjścia gdy transakcja zawiera jeszcze inne osoby.*

*- Poprawiono rozliczanie rezerwacji. Zmodyfikowano działanie okien WEJSCIE i WYJSCIE.*

*- Poprawiono zwalnianie szafek po wyjściu z obiektu.*

*- Dodano powiązanie towaru z szatnią. W oknie edycji towaru można bezpośrednio przypiąć szatnię do towaru, przez co diametralnie upraszczamy poszukiwanie szatni podczas doboru szafek.*

*- Poprawiono generowanie dokumentów sprzedaży.*

*- Dodano obsługę biletów rezerwacji w oknie WEJSCIE.*

*- Poprawiono rozliczenie.*

*- Poprawiono dobórszafek.*

*- Dodano obsługę biletów do rezerwacji.*

*- Dodano możliwość podania kodu biletu w oknie WEJSCIE.*

### 2.0.4

07.2011

*- Zmodyfikowano raport wykorzystanie karnetu.*

*- Zmodyfikowano sprawdzanie formy płatności na oknie WYJŚCIE.*

*- Zmodyfikowanogenerowanielistydostępnychtaryfdlarezerwacjinaoknie WEJ- SCIE.*

*- Ujednolicono okna DOŁADOWANIA i DODANIA karnetu tak, aby w oknie dołado- wania możliwe było rabatowanie wartości.*

*- Zmodyfikowano generowanie danych dla analizy.*

*- Zablokowano dodawanie nowych karnetów z używanym aktualnie kluczem.*

*- Dodano raport z wykorzystania biletów rezerwacji, usprawniono działanie okna BILETY REZERWACJI.*

*- Dodano podsumowanie biletów w oknie BILETY REZERWACJI.*

*- Dodano do okna LISTA KONTRAHENTÓW pole Miejscowość.*

*- Zwiększono maksymalną liczbę biletów dla rezerwacji do 99999 w oknie REZER-WACJA.*

*- Zmodyfikowano wyświetlanie raportów w oknie KASA*

2.0.5

08.2011

*- Zmodyfikowano generowanie raportupłatności.*

*- Zmodyfikowano "podpinanie" karnetu do transakcji.*

*- Zmodyfikowano tworzenie korekty do paragonu.*

*- Zmodyfikowano rozliczenie.*

#### 2.0.6

08.2011

*- Dodano powiązanie dokumentów zbiorczych z rodzajem aplikacji.*

*- Dodano powiązanie dokumentów z rodzajem aplikacji.*

*- Dodano powiązanie transakcji z rodzajem aplikacji.*

*- Dodano powiązanie towarów z rodzajem aplikacji.*

*- Zmodyfikowano powiązanie rodzaju aplikacji.*

*- Dodano możliwość blokowania poszczególnych elementów systemu jak sterowniki czy czynniki.*

*- Zmodyfikowano generowanie układu przycisków tak aby były lepiej widoczne przy małychrozdzielczościach.*

*- Zmodyfikowano okno TOWARY KARNETOWE.*

#### 2.0.7.1

10.2011

*- Usunięto problem z kilkukrotnym pojawianiem się komunikatu o problemie* 

*z usunięciem wpisu w sterowniku.*

*- Zmodyfikowano Export do pliku Excel.*

*- Zmodyfikowano rozliczenie.*

*- Zmodyfikowano sortowanie tabeli na oknie IDENTYFIKATORY.*

#### 2.0.7

09.2011

*- Dodano możliwość tworzenia kopii zapasowej bazy danych z poziomu programu.*

*- Dodano opcje zapisu paragonów do pliku.*

*- Dodano możliwość blokowania wpuszczania klientów, gdy zbliża sie rezerwacja.*

*- Dodano formy płatności: (przelew 30, 45,60,90).*

*- Dodano tabelę iB\_obiekt\_typ\_sprzet, w której zdefiniowane są obsługiwane rodzaje sprzętu.*

*- Przyśpieszono rozliczenie.*

*- Dodano obsługę czytnika pulpitowego typu UFO.*

2.0.7.2

10.2011

*- Zmodyfikowano otwieranie dla grup.*

#### 2.0.8

10.2011

- *- Umożliwiono otwarcie okna serwis przy braku połączenia z serwerem.*
- *- Dodano możliwość przenoszenia danych o karnetach pomiędzy podmiotami.*

2.0.9

01.2012

*- Zmodyfikowano obsługę zmian wartości dopłat na rozliczeniu.*

*- WoknieSERWISdodanozakładkęobsługującąkonfiguracjęczytnikatransponderów*

*- Dodano możliwość zaznaczenia i odznaczania fiskalizacji dokumentu.*

#### 2.0.9.1

02.2012

*- Poprawiono rozliczanie transakcji z wejścia zapłaconego kartą i rozliczaniem z dopłatą na kartę płatniczą.*

#### 2.0.9.2

02.2012

*- Poprawionopodpinaniekarnetuna wejściu,przyprzejściumyszkąpolanumeru karnetu.*

*- Poprawiono anulowanie i aktywację karnetu zaimportowanego z innego podmiotu okno ZMIANA STATUSU KARNETU.*

2.0.9.3

02.2012

*- Naprawiono błąd sortowania kolumn w oknie KASA.*

*- Naprawiono błąd sortowania kolumn w oknie LISTA KONTRAHENTÓW.*

- Usunięto błąd "Nie można uzyskać dostępu do usuniętego obiektu 'frm transak*cje'".*

#### 2.1.0

05.2012

*- Dodano dodatkowe opcje konfigurowania bramek obiektu.*

*- Dodano możliwość powiązania wejścia biletowego do transakcji.*

*- Dodano obsługę wejść biletowych (paragonowych).*

*- Usprawniono odświeżanie danych obłożenia obiektu.*

2.1.0.1

05.2012

*- Poprawiono obsługę czytnika kodów kreskowych.*

2.1.1

07.2012

*- Dodano listę biletów z możliwością ponownego wydruku biletu.*

*- Dodano obsługę karnetów dla biletów.*

*- Dodano możliwość rabatowania czasu przekroczenia w zależności od konsumpcji w BAR.*

*- Dodano informację o ilości aktywnych biletów w panelu komunikatów systemu.*

### 2.1.2

09.2012

- *- Przyśpieszono generowanie raportów.*
- *- Dodano obsługę szafek depozytowych.*
- *- Dodano możliwość tworzenia raportów miejsca zamieszkania klientów.*

*- Przyspieszono rozliczenie.*

3.0.0

10.2012

- *- Odświeżono menu okna głównego.*
- *- Zmodyfikowano działanie okna WYJSCIE.*

*- Dodano obsługę kart lojalnościowych.*

3.0.1

02.2013

- *- Dodano współprace z systemem obsługi parkingu*
- *- Dodano opcję blokowania szafek do wykorzystania tylko przez grupy*
- *- Przyśpieszono generowania reportów kasowych*
- *- Dodano możliwość exportu dekretów do systemu OPTIMA*
- *- Dodano informację o kończących się cennikach towarów*
- *- Umożliwiono zmianę kodu podatku wysyłanego do drukarki fiskalnej*

*- Dodano możliwość zmiany nagłówka faktury VAT (zgodnie z rozporządzeniem Min. Fin.)*

3.0.2

03.2013

- *- Przyśpieszono działanie całej aplikacji, głownie rozliczenia*
- *- Dodano możliwość przesuwania ważności karnetów*
- *- Zmodyfikowano wydruki w dziale sprzedaży*
- *- Poprawiono rozliczenie karnetów*
- 3.0.3

08.2013

- *- Dodano możliwość drukowania paragonu na wejściu*
- *- Zmodyfikowano i dodano niektóre wydruki*
- *- Zmodyfikowano działanie czytnika stopującego czas transakcji*
- *- Dodano obsługę kaucji dla BARU*
- *- Dodano możliwość wejścia na bilety zerowe (bez drukowania paragonu)*
- *- Zmodyfikowano wyświetlanie czasu pobytu*
- *- Zmodyfikowano dobór szafek*

*- Zmodyfikowano zmianę przypisanych szafek*

#### 3.0.4

10.2013

- *- Zmodyfikowano generowanie dekretówksięgowych*
- *- Zmodyfikowano i przyśpieszono generowanie niektórych wydruków*
- *- Poprawiono rozliczenie klientów*
- *- Poprawiono "przypinanie" karnetów do wejścia*
- *- Dodano możliwość wprowadzania tylko jednego kodu pocztowego dla wejścia grupowego*
- *- Zmodyfikowano informację o kwotach pozostałych na karnecie*

*- Dodano możliwość anulowania kwoty karnetu i rezerwacji przy zamykaniu karnetu*

*- Dodano raport "Analiza rabatów"*

#### 3.0.5

01.2014

*- Dodano możliwość kopiowania cenników, usług i rodzajów towarów*

- *- Zmodyfikowano rozliczenie stref*
- *- Dodano skróty klawiaturowe (ALT + klawisz) na większości okien*
- *- Zmodyfikowano niektóre raporty*
- *- Dodano filtry i uporządkowano okno listy towarów*
- *- Zmodyfikowano wyświetlanie informacji 'wolne szafki' na oknie głównym*
- *- Poprawiono zmiany formy płatności*

*- Naoknie wejściabiletowegoprzy wejściuna karnetdodano informacje o warto- ści karnetu*

*- Zmodyfikowano sposób wprowadzania kodu pocztowego*

*- Dodanomożliwośćdrukowanianadrukarcefiskalnejdodatkowegopotwierdze- nie podczas wejścia na BILET*

*- Zmodyfikowano generowanie faktury z paragonów oraz jej anulowanie*

3.0.6

02.2014

*- Dodano możliwość definiowania i przypinania ikonek do towarów, rodzajów towarów i cenników. Przypięte ikonki pokazują się później na oknach sprzedaży - Dodano obsługę jednostek miar towaru oraz znacznik aktywności towaru - Dodano obsługę stref*

*- Dodano możliwość blokowania niektórych operacji*

*- Dodano możliwość zdefiniowania cennika, który zawsze jest płatny, niezależnie od karnetu czy rezerwacji*

3.0.8

06.2014

*- Dodano uprawienie użytkownika do dodania i doładowania karnetu bez dokumentu Sprzedaży*

*- Dodano opis do transakcji*

3.0.9

10.2014

*- Dodano obsługę "ręczną" bramki SPA*

*-Dodano podsumowanie na oknie wejściowym*

*- Poprawiono tworzenie dokumentu sprzedaży na wyjściu (Kontrahent)*

*- Zmodyfikowano raport wykorzystania karnetu*

*- Poprawiono dodawanie cennika godzinowego*

3.0.10

10.2014

*- Dodano zapis "czasu przekroczenia" do transakcji*

*- Zmodyfikowano działanie re-indeksacji bazy danych*

3.1.0

12.2014

- *- Dodano przepisywanie kontrahenta przelewu z wejścia na wyjście*
- *- Zmodyfikowano wyświetlanie na punkcie odczytu*
- *- Odblokowano działanie współbieżne okien z obsługą czytnika transponderów*

#### 3.1.1

02.2015

- *- Dodano możliwość definiowania towaru karnetowego z innego podmiotu*
- *- Zmodyfikowano wymianę karnetów pomiędzy podmiotami*
- *- Poprawiono błąd anulowania faktury z długim opisem*

#### 3.1.2

04.2015

- *- Dodano opisu dokumentu i pozycji dokumentu na wydruku korekty*
- *- Dodano parametr formy płatności na wyjściu*
- *- Dodano sprawdzanie synchronizacji czasu serwera i komputera lokalnego*
- *- Dodano wyświetlanie opisu transakcji na oknie wyjście i raporcie rozliczenia*
- *- Dodano informacje o szafce na raporcie rozliczenia*

#### 3.1.3

07.2015

- *- Zmodyfikowano definicje depozytów*
- *- Dodano możliwość dodania do wejścia biletowego szafki i depozytu*
- *- Dodano usługiwypożyczane*
- *- Dodano możliwość dodania do wejścia biletowego wypożyczenia*
- *- Dodano do biletów przejścia przez strefy*
- *- Dodano obsługę monitoringu obiektu i podglądu operacji klienta*
- *- Dodano definicję maksymalnej ilości osób w strefie*

#### 3.1.4

09.2015

*- Ogólne poprawki związane z biletami (raporty, edycja, przejścia przez strefy, zamykanie biletów)*

*- Zmodyfikowano dobór szafek*

*- Zmodyfikowano wydruk raportu kasowego*

#### 3.1.5

09.2015

*- Zmodyfikowano integrację z systemami zewnętrznymi obsługującymi np. SPA*

- *- Dodano obsługę funkcji API*
- *- Przyśpieszono działanie aplikacji*

*- Dodano możliwość automatycznego otwierania wszystkich szafek o zadanej godzinie*

*- Zmodyfikowano dekretację*

- *- Dodano odraczania płatności na oknie wyjściowym*
- *- Dodano możliwość rozdzielenia połączonych transakcji*
- *- Dodano możliwość wydruku kwot zapłaconych kartą na raporcie kasowym*

3.1.6

10.2015

*- Dodano obsługęwypożyczalni*

3.1.7

01.2016

*- Dodano historię wprowadzania danych wrażliwych*

*- Dodano wymuszenie silnego hasła*

- *- Dodano edycję rozliczenia wypożyczenia*
- *- Zmodyfikowano okno korekty dokumentu*
- *- Zmodyfikowano zmianę taryfy wejściowej na oknie rozliczenia*
- *- Zmodyfikowano import karnetów z innych systemów*
- *- Dodano informacje o sprzedawcy na wydruku faktury*
- *- Dodano informacje o szafce na oknie rozliczenia*
- 3.2.3

01.2017

*- Dodano obsługę odbiorcy faktury i korekty*

*- Zmieniono sposób generowania symbolu dokumentu z maski*

3.2.4

01.2017

- *- Dodano nowy obszar "Noty księgowe"*
- *- Dodano kasowanie starych zablokowanych szafek*
- *- Dodano parametr "Czy aktywacja karnetu przy zakupie"*

*- Dodano pola do towaru (automatyczny start transakcji, widoczność na oknie wyboru taryfy)*

3.2.5

01.2017

- *- Dodano definicje rodzajów towarów rozliczanych z karnetu*
- *- Poprawiono otwieranie szuflady przy płatności kartą*

#### 3.2.5.1

02.2017

*- Dodano na wydruku korekty "przyczynę korekty"*

3.2.5.2

02.2017

*- Dodano do wydruku faktury informację o rabacie*

*- Zmieniono wydruk Noty księgowej*

#### 3.2.5.4

04.2017

*- Zmodyfikowano wydruk faktury z paragonów*

*- Zmieniono filtrowanie po dokumencie sprzedaży na oknie listy karnetów*

### 3.2.8.3

01.2018

*- Dodano wybór combo rodzaju czytnika '--- BRAK ---'*

*- Poprawiono blokade rabatu dla wejscia normalnego gdy użytkownik nie ma prawa dorabatowania*

3.2.9.0

03.2018

*- Dodanie not księgowych do raportów na liście dokumentów sprzedaży*

*- Zmiana pobierania kwoty na rozliczeniu do noty księgowej z NETTO na BRUTTO*

*- Nowy raport "Analiza płatności wg operatorów i stawek VAT"*

*- Dodano możliwość druku sprzedawcy jako wystawcy faktury*

3.3.0.0

04.2018

*- Dodanie posumowania na oknie tworzenia dokumentu sprzedaży*

*- Nowy parametr "Korekta : Czy generować dokument KW dla korekty faktury* 

*z paragonów"*

*- Modyfikacja sposobu wyboru czy bilet drukowany na pasku*

*- Zmiana wersji systemu wydruków "Crystal Reports" na 13.0.22 co za tym idzie przejściena .NET Framework v4.0*

3.3.1.0

05.2018

*- Możliwość wydruku na potwierdzeniu biletu informacji o czasie przedpłaconym*

*Wydrukpaskaprzyedycjibiletui zakupietowaruwymagającegopaska Modyfikacja wydruku faktur i faktur do paragonów Umożliwienie otwarcia transakcji bez dobrania szafki, znacznik na towarze Możliwość wydruku na potwierdzeniu biletu informacji o czasie przedpłaconym*

3.3.2.0

10.2018

*- Dodano funkcjonalność karnetów OPEN*

*- Dodano zabezpieczenie sprzedaży wejścia przy braku otwartego raportu kasowego*

4.0.0.0

09.2019

- *- Dodano historię pobytu na liście transakcji oraz podgląd zdarzeń*
- *- Dodano obsługę automatów biletowych*
- *- Dodano dla biletów obsługę domyślnej szatni taryfy wejściowej*
- *- Dodano obsługę terminala płatniczego iCT250 firmy Ingenico*
- *- Dodano wydruk "Zestawienie" na liście karnetów*
- *- Dodano konfigurację rodzaju sterownika szafkowego dla depozytów*

*- Dodano Kupony generowane przy wejściach, uprawniających do obniżenia ceny taryf przy kolejnych wejściach*

*- Dodano obsługę nadawania kodu WIFI dla wejść biletowych*

- *- Dodano możliwość zmiany statusu biletu*
- *- Dodano wydruk przejść dla biletów*
- *- Dodano log przejść dla biletów oraz podglądu z kamer*
- *- Dodano edycję jednostek miar i form płatnośći*

4.0.1.0

06.2020

*- Zmniejszono alokacje pamięci wydruków*

*- Dodano obsługę przerw działalności obiektu*

4.0.2.0

02.2021

- *- Wprowadzono aktualizację zgodnie z nowymi przepisami*
- *- Uaktualniono sterowniki*

4.0.3.0

09.2021

*- Dodano obsługę Karnetów ilościowych*

*- Dodano możliwość definiowania uprawnionych taryf do wejścia na konkretne karnety*

*- WprowadzonoobsługęterminalapłatniczegoeService*

*- DodanomożliwośćGenerowaniaJPKFAwwersji3-ciej*

*- Dodano raport "Rejestr sprzedaży JPK"*

4.0.4

03.2022

*- KARNET - Wydruk wykorzystania - Dodanie logu z przesunięciami ważności karnetów'*

*- System - Drukarka fiskalna - Dodanie logowania w bazie danych komunikacji z drukarką'*

*- SPRZEDAŻ - Lista dokumentów - Blokada wydruku przy numerze faktury 0 ... faktura zbiorcza niedokończona + inne ujednolicenia*

*- Przygotowanie kontroli plików SQL*

4.0.5

12.2022

*- SYSTEM - Terminal płatniczy - Nowa wersja biblioteki terminali płatniczych + Dodanie obsługi terminala 'WorldLine''*

*- KARNETY - Odblokowanie zmiany klucza gdy już jest ustawiony* 

*- Użytkownik - Dodanie znacznika "czy\_aktywny" i obsługa na oknach "Lista dokumentów sprzedaży", "Raporty kasowe"'*

*- SPRZEDAŻ - Wydruk paragonu - Dodanie kolumn netto i vat oraz podsumowania VAT + inne poprawki'*

4.0.6 05.2023

*- GUS BIR - Dodanie nowej funkcjonalności ... integracji z usługą GUS-BIR na edycji kontrahenta'*

*- SYSTEM - Terminal płatniczy - Wstępne przygotowanie pod obsługę nowego typu terminala "PEKAO ECR-EFT"'*

*- RapidAQUA.Kiosk - Zamkniecie wersji 1.0.1.7'*

*- SYSTEM - Terminal płatniczy - Usprawnienia na oknie płatności kartą odnośnie anulowania transakcji przez klienta'*

- *Terminal płatniczy - Dodanie przycisku 'Test' do sprawdzania poprawności połączenia z terminalem.'*

*- RapidAQUA.Kiosk - Ustawienia - Dodanie wersjonowania pliku ustawień + nowe ustawienia Payout adres, Payout encryption, Hopper encryption'*

4.0.6.1

09.2023

- *BILETY - Dodanie dodatkowych linii wydruku na drukarce fiskalnej ... głownie pod Kiosk aby bilety wypadały z pojemnika'*

*- RapidAQUA.Kiosk - Zamkniecie wersji 1.0.1.8'*

*- JPK - Aktualizacja biblioteki repozytorium MF na potrzeby dodania obsługi nowej wersji JPK-FA(4)*

# **[www.softin.pl](http://www.softin.pl/)**